version:1 :debug:sysinfo macOS 10.14 (darwin/18.7.0) arch i386 :debug:sysinfo MacPorts 2.6.2 :debug:sysinfo Xcode none :debug:sysinfo SDK 10.14 :debug:sysinfo MACOSX\_DEPLOYMENT\_TARGET: 10.14 :debug:clean Attempting ln -sf /opt/local/var/macports/build/ \_opt\_local\_var\_macports\_sources\_rsync.macports.org\_macports\_release\_ tarballs\_ports\_science\_wcslib/wcslib/work /opt/local/var/macports/ sources/rsync.macports.org/macports/release/tarballs/ports/science/ wcslib/work :debug:clean dropping privileges: euid changed to 502, egid changed to 501. :debug:main Executing org.macports.main (wcslib) :debug:main Privilege de-escalation not attempted as not running as root. :debug:archivefetch archivefetch phase started at Wed Dec 4 12:25:02 CET 2019 :warn:archivefetch no archive\_cxx\_stdlib configured for site 'macports\_archives' :warn:archivefetch no archive\_delete\_la\_files configured for site 'macports\_archives' :warn:archivefetch no archive\_cxx\_stdlib configured for site 'macports\_archives' :warn:archivefetch no archive\_delete\_la\_files configured for site 'macports\_archives' :warn:archivefetch no archive\_cxx\_stdlib configured for site 'macports archives' :warn:archivefetch no archive delete la files configured for site 'macports\_archives' : msg: archivefetch ---> Fetching archive for wcslib :debug:archivefetch Executing proc-pre-org.macports.archivefetcharchivefetch-0 :debug:archivefetch Active variants check for archivefetch-type install considers depends lib depends run: cfitsio :debug:archivefetch Executing org.macports.archivefetch (wcslib) :debug:archivefetch euid/egid changed to: 0/0 :debug:archivefetch chowned /opt/local/var/macports/incoming to macports :debug:archivefetch euid/egid changed to: 502/501 :info:archivefetch ---> wcslib-5.15 1.darwin 18.x86 64.tbz2 doesn't seem to exist in /opt/local/var/macports/incoming/verified :msg:archivefetch ---> Attempting to fetch wcslib-5.15 1.darwin 18.x86 64.tbz2 from ftp://ftp.eso.org/pub/dfs/ pipelines/repositories/macports/packages/wcslib :debug:archivefetch Fetching archive failed: Server denied you to change to the given directory :debug:archivefetch Privilege de-escalation not attempted as not running as root. :debug:fetch fetch phase started at Wed Dec 4 12:25:02 CET 2019 :notice:fetch ---> Fetching distfiles for wcslib :debug:fetch elevating privileges for fetch: euid changed to 0, egid changed to 0. :debug:fetch dropping privileges: euid changed to 502, egid changed

to 501. :debug:fetch Executing proc-pre-org.macports.fetch-fetch-0 :debug: fetch compilers.enforce c list: : debug: fetch compilers. enforce fortran list: :debug:fetch compilers.enforce\_some\_fortran list: :debug:fetch Executing org.macports.fetch (wcslib) :info:fetch ---> wcslib-5.15.tar.bz2 does not exist in /opt/local/ var/macports/distfiles/wcslib :notice:fetch ---> Attempting to fetch wcslib-5.15.tar.bz2 from http://lil.fr.distfiles.macports.org/wcslib :debug:fetch Privilege de-escalation not attempted as not running as root. :debug:checksum checksum phase started at Wed Dec 4 12:25:04 CET 2019 :notice:checksum ---> Verifying checksums for wcslib :debug:checksum Executing org.macports.checksum (wcslib) : info: checksum ---> Checksumming wcslib-5.15.tar.bz2 :debug:checksum Calculated (rmd160) is 9e05b06ad6f5e41ae925fa6c3977f51ca5cac07a :debug:checksum Correct (rmd160) checksum for wcslib-5.15.tar.bz2 :debug:checksum Calculated (sha256) is 8bbe40a7b055578d1a6b77e92a733d2a01ce439814ea9e5a8d8bbc23c68b56e8 :debug:checksum Correct (sha256) checksum for wcslib-5.15.tar.bz2 :debug:checksum Privilege de-escalation not attempted as not running as root. :debug:extract extract phase started at Wed Dec 4 12:25:04 CET 2019 :notice:extract ---> Extracting wcslib :debug:extract setting option extract.cmd to /usr/bin/bzip2 :debug:extract Executing org.macports.extract (wcslib) :info:extract ---> Extracting wcslib-5.15.tar.bz2 :debug:extract setting option extract.args to '/opt/local/var/ macports/distfiles/wcslib/wcslib-5.15.tar.bz2' :debug:extract Environment: :debug:extract CC\_PRINT\_OPTIONS='YES' :debug:extract CC\_PRINT\_OPTIONS\_FILE='/opt/local/var/macports/build/ \_opt\_local\_var\_macports\_sources\_rsync.macports.org\_macports\_release\_ tarballs\_ports\_science\_wcslib/wcslib/work/.CC\_PRINT\_OPTIONS' :debug:extract CPATH='/opt/local/include' :debug:extract DEVELOPER\_DIR='/Library/Developer/CommandLineTools' :debug:extract LIBRARY\_PATH='/opt/local/lib' :debug:extract MACOSX\_DEPLOYMENT\_TARGET='10.14' :debug:extract SDKROOT='/Library/Developer/CommandLineTools/SDKs/ MacOSX10.14.sdk' :info:extract Executing: cd "/opt/local/var/macports/build/ opt local var macports sources rsync.macports.org macports release tarballs ports science wcslib/wcslib/work" && /usr/bin/bzip2 -dc '/ opt/local/var/macports/distfiles/wcslib/wcslib-5.15.tar.bz2' | /usr/  $bin/tar$  -xf -:debug:extract system: cd "/opt/local/var/macports/build/ \_opt\_local\_var\_macports\_sources\_rsync.macports.org\_macports\_release\_ tarballs\_ports\_science\_wcslib/wcslib/work" && /usr/bin/bzip2 -dc '/ opt/local/var/macports/distfiles/wcslib/wcslib-5.15.tar.bz2' | /usr/ bin/tar -xf - :debug:extract euid/egid changed to: 0/0

:debug:extract chowned /opt/local/var/macports/build/ \_opt\_local\_var\_macports\_sources\_rsync.macports.org\_macports\_release\_ tarballs ports science wcslib/wcslib/work to macports :debug:extract euid/egid changed to: 502/501 :debug:extract Privilege de-escalation not attempted as not running as root. :debug:patch patch phase started at Wed Dec 4 12:25:05 CET 2019 :debug:patch Executing org.macports.patch (wcslib) :notice:patch ---> Applying patches to wcslib : info:patch ---> Applying patch-configure.diff :debug:patch Environment: :debug:patch CC\_PRINT\_OPTIONS='YES' :debug:patch CC\_PRINT\_OPTIONS\_FILE='/opt/local/var/macports/build/ \_opt\_local\_var\_macports\_sources\_rsync.macports.org\_macports\_release\_ tarballs\_ports\_science\_wcslib/wcslib/work/.CC\_PRINT\_OPTIONS' :debug:patch CPATH='/opt/local/include' :debug:patch DEVELOPER\_DIR='/Library/Developer/CommandLineTools' :debug:patch LIBRARY\_PATH='/opt/local/lib' :debug:patch MACOSX DEPLOYMENT TARGET='10.14' :debug:patch SDKROOT='/Library/Developer/CommandLineTools/SDKs/ MacOSX10.14.sdk' :info:patch Executing: cd "/opt/local/var/macports/build/ opt local var macports sources rsync.macports.org macports release tarballs\_ports\_science\_wcslib/wcslib/work/wcslib-5.15" && /usr/bin/ patch -p0 < '/opt/local/var/macports/sources/rsync.macports.org/ macports/release/tarballs/ports/science/wcslib/files/patchconfigure.diff' :debug:patch system: cd "/opt/local/var/macports/build/ opt local var macports sources rsync.macports.org macports release tarballs\_ports\_science\_wcslib/wcslib/work/wcslib-5.15" && /usr/bin/ patch -p0 < '/opt/local/var/macports/sources/rsync.macports.org/ macports/release/tarballs/ports/science/wcslib/files/patchconfigure.diff' :info:patch patching file configure :info:patch Hunk #1 succeeded at 6877 with fuzz 2 (offset -2960 lines). :debug:patch Privilege de-escalation not attempted as not running as root. :debug:configure configure phase started at Wed Dec 4 12:25:05 CET 2019 :notice:configure ---> Configuring wcslib :debug:configure clang compilers.tcl not found in ports tree, using built-in selections :debug:configure Preferred compilers: clang macports-clang-8.0 macports-clang-7.0 macports-clang-6.0 macports-clang-5.0 :debug:configure Using compiler 'Xcode Clang' :debug:configure Executing proc-pre-org.macports.configureconfigure-0 :debug:configure Active variants check for source-type install considers depends\_fetch depends\_extract depends\_lib depends\_build depends\_run: cfitsio :debug:configure Executing org.macports.configure (wcslib) :debug:configure Environment: :debug:configure CC='/usr/bin/clang'

```
:debug:configure CC_PRINT_OPTIONS='YES'
:debug:configure CC_PRINT_OPTIONS_FILE='/opt/local/var/macports/
build/
opt local var macports sources rsync.macports.org macports release
tarballs_ports_science_wcslib/wcslib/work/.CC_PRINT_OPTIONS'
:debug:configure CFLAGS='-pipe -Os -isysroot/Library/Developer/
CommandLineTools/SDKs/MacOSX10.14.sdk -arch x86_64'
:debug:configure CPATH='/opt/local/include'
:debug:configure CPPFLAGS='-I/opt/local/include -isysroot/Library/
Developer/CommandLineTools/SDKs/MacOSX10.14.sdk'
:debug:configure CXX='/usr/bin/clang++'
:debug:configure CXXFLAGS='-pipe -Os -stdlib=libc++ -isysroot/
Library/Developer/CommandLineTools/SDKs/MacOSX10.14.sdk -arch 
x86_64'
:debug:configure DEVELOPER_DIR='/Library/Developer/CommandLineTools'
:debug:configure F90FLAGS='-pipe -Os -m64'
:debug:configure FCFLAGS='-pipe -Os -m64'
:debug:configure FFLAGS='-pipe -Os -m64'
:debug:configure INSTALL='/usr/bin/install -c'
:debug:configure LDFLAGS='-L/opt/local/lib -Wl,-
headerpad max install names -Wl,-syslibroot,/Library/Developer/
CommandLineTools/SDKs/MacOSX10.14.sdk -arch x86_64'
:debug:configure LIBRARY_PATH='/opt/local/lib'
:debug:configure MACOSX_DEPLOYMENT_TARGET='10.14'
:debug:configure OBJC='/usr/bin/clang'
:debug:configure OBJCFLAGS='-pipe -Os -isysroot/Library/Developer/
CommandLineTools/SDKs/MacOSX10.14.sdk -arch x86_64'
:debug:configure OBJCXX='/usr/bin/clang++'
:debug:configure OBJCXXFLAGS='-pipe -Os -stdlib=libc++ -isysroot/
Library/Developer/CommandLineTools/SDKs/MacOSX10.14.sdk -arch 
x86_64'
:debug:configure SDKROOT='/Library/Developer/CommandLineTools/SDKs/
MacOSX10.14.sdk'
:info:configure Executing: cd "/opt/local/var/macports/build/
_opt_local_var_macports_sources_rsync.macports.org_macports_release_
tarballs ports science wcslib/wcslib/work/wcslib-5.15" && ./
configure --prefix=/opt/local --disable-fortran 
:debug:configure system: cd "/opt/local/var/macports/build/
_opt_local_var_macports_sources_rsync.macports.org_macports_release_
tarballs_ports_science_wcslib/wcslib/work/wcslib-5.15" && ./
configure --prefix=/opt/local --disable-fortran 
:info:configure checking build system type... x86_64-apple-
darwin18.7.0
: info: configure checking for flex... flex
:info:configure configure: Using Flex version 2.6.1.
: info: configure checking for gcc... /usr/bin/clang
:info:configure checking whether the C compiler works... yes
: info: configure checking for C compiler default output file name...
a.out
: info: configure checking for suffix of executables...
: info: configure checking whether we are cross compiling... no
:info:configure checking for suffix of object files... o
:info:configure checking whether we are using the GNU C compiler... 
yes
```
: info: configure checking whether /usr/bin/clang accepts  $-g...$  yes :info:configure checking for /usr/bin/clang option to accept ISO C89... none needed :info:configure checking how to run the C preprocessor... /usr/bin/ clang -E :info:configure checking for gcc... (cached) /usr/bin/clang :info:configure checking whether we are using the GNU C compiler... (cached) yes : info: configure checking whether /usr/bin/clang accepts -g... (cached) yes :info:configure checking for /usr/bin/clang option to accept ISO C89... (cached) none needed :info:configure checking for /usr/bin/clang option to accept ISO C99... none needed :info:configure checking for /usr/bin/clang option to accept ISO Standard C... (cached) none needed : info: configure checking for an ANSI C-conforming const... yes :info:configure checking for grep that handles long lines and e... /usr/bin/grep :info:configure checking for egrep... /usr/bin/grep -E :info:configure checking for ANSI C header files... yes :info:configure checking for sys/types.h... yes :info:configure checking for sys/stat.h... yes :info:configure checking for stdlib.h... yes :info:configure checking for string.h... yes :info:configure checking for memory.h... yes :info:configure checking for strings.h... yes :info:configure checking for inttypes.h... yes : info: configure checking for stdint.h... yes :info:configure checking for unistd.h... yes :info:configure checking for size\_t... yes : info: configure checking for off\_t... yes : info: configure checking for int8 t... yes : info: configure checking for int16 t... yes :info:configure checking for int32\_t... yes :info:configure checking for uint8\_t... yes :info:configure checking for uint16\_t... yes :info:configure checking for uint32\_t... yes :info:configure checking for ANSI C header files... (cached) yes :info:configure checking ctype.h usability... yes :info:configure checking ctype.h presence... yes :info:configure checking for ctype.h... yes :info:configure checking errno.h usability... yes :info:configure checking errno.h presence... yes : info: configure checking for errno.h... yes :info:configure checking limits.h usability... yes :info:configure checking limits.h presence... yes :info:configure checking for limits.h... yes :info:configure checking locale.h usability... yes :info:configure checking locale.h presence... yes :info:configure checking for locale.h... yes :info:configure checking math.h usability... yes : info: configure checking math.h presence... yes :info:configure checking for math.h... yes

:info:configure checking setjmp.h usability... yes :info:configure checking setjmp.h presence... yes :info:configure checking for setjmp.h... yes :info:configure checking stdarg.h usability... yes :info:configure checking stdarg.h presence... yes :info:configure checking for stdarg.h... yes :info:configure checking stdio.h usability... yes :info:configure checking stdio.h presence... yes :info:configure checking for stdio.h... yes : info: configure checking for stdlib.h... (cached) yes :info:configure checking for string.h... (cached) yes : info: configure checking for floor in -lm... yes :info:configure checking for \_LARGEFILE\_SOURCE value needed for large files... no :info:configure checking for stdlib.h... (cached) yes :info:configure checking for GNU libc compatible malloc... yes : info: configure checking for stdlib.h... (cached) yes :info:configure checking for GNU libc compatible realloc... yes :info:configure checking whether lstat correctly handles trailing slash... no :info:configure checking whether stat accepts an empty string... no : info: configure checking for vprintf... ves : info: configure checking for \_doprnt... no :info:configure checking for floor... yes :info:configure checking for memset... yes :info:configure checking for pow... yes :info:configure checking for setlocale... yes :info:configure checking for sqrt... yes :info:configure checking for strchr... yes :info:configure checking for strstr... yes :info:configure checking for cosd in -lsunmath... no :info:configure checking for sincos... no :info:configure checking size of int... 4 : info: configure checking size of long int... 8 :info:configure checking size of long long int... 8 :info:configure checking for printf z format modifier for size\_t type... yes :info:configure configure: WARNING: Compilation of Fortran wrappers and PGSBOX disabled :info:configure checking for printf\$LDBLStub in -lSystemStubs... no : info: configure checking for ranlib... ranlib : info: configure checking whether ln -s works... yes :info:configure checking for a BSD-compatible install... /usr/bin/ install -c : info: configure configure: End of primary configuration. :info:configure configure: Looking for libraries etc. for utilities and test suite... :info:configure checking for unistd.h... (cached) ves : info: configure checking for LARGEFILE SOURCE value needed for large files... (cached) no :info:configure checking for special C compiler options needed for large files... no : info: configure checking for FILE OFFSET BITS value needed for large files... no

:info:configure checking for /usr/local/cfitsio/lib... no :info:configure checking for /local/cfitsio/lib... no :info:configure checking for /usr/local/pgplot/lib... no : info: configure checking for /local/pgplot/lib... no :info:configure checking for /usr/local/lib... yes :info:configure checking for /local/lib... no :info:configure checking for /opt/local/lib... yes :info:configure checking for /opt/SUNWspro/lib... no :info:configure checking for /sw/lib... no :info:configure checking for /usr/local/cfitsio/include/cfitsio/ fitsio.h... no :info:configure checking for /usr/local/cfitsio/include/fitsio.h... no :info:configure checking for /local/cfitsio/include/cfitsio/ fitsio.h... no :info:configure checking for /local/cfitsio/include/fitsio.h... no :info:configure checking for /usr/local/include/cfitsio/fitsio.h... no : info: configure checking for /usr/local/include/fitsio.h... yes :info:configure checking for recv in -lsocket... no : info: configure checking for ffopen in -lcfitsio... yes : info: configure configure: CFITSIO appears to be available. : info: configure checking for fits read wcstab in -lcfitsio... yes : info: configure configure: End of auxiliary configuration. :info:configure configure: Configuring files... :info:configure configure: creating ./config.status :info:configure config.status: creating makedefs : info: configure config.status: creating wcslib.pc : info: configure config.status: creating wcsconfig.h :info:configure config.status: creating wcsconfig\_f77.h :info:configure config.status: creating wcsconfig\_tests.h : info: configure config.status: creating wcsconfig\_utils.h :debug:configure Privilege de-escalation not attempted as not running as root. :debug:build build phase started at Wed Dec 4 12:25:13 CET 2019 :notice:build ---> Building wcslib :debug:build Executing org.macports.build (wcslib) :debug:build port disallows a parallel build :debug:build Environment: :debug:build CC\_PRINT\_OPTIONS='YES' :debug:build CC\_PRINT\_OPTIONS\_FILE='/opt/local/var/macports/build/ opt local var macports sources rsync.macports.org macports release tarballs\_ports\_science\_wcslib/wcslib/work/.CC\_PRINT\_OPTIONS' :debug:build CPATH='/opt/local/include' :debug:build DEVELOPER\_DIR='/Library/Developer/CommandLineTools' :debug:build LIBRARY\_PATH='/opt/local/lib' :debug:build MACOSX\_DEPLOYMENT\_TARGET='10.14' :debug:build SDKROOT='/Library/Developer/CommandLineTools/SDKs/ MacOSX10.14.sdk' :info:build Executing: cd "/opt/local/var/macports/build/ \_opt\_local\_var\_macports\_sources\_rsync.macports.org\_macports\_release\_ tarballs\_ports\_science\_wcslib/wcslib/work/wcslib-5.15" && /usr/bin/ make -w all :debug:build system: cd "/opt/local/var/macports/build/

```
_opt_local_var_macports_sources_rsync.macports.org_macports_release_
tarballs_ports_science_wcslib/wcslib/work/wcslib-5.15" && /usr/bin/
make -w all 
:info:build make: Entering directory `/opt/local/var/macports/build/
_opt_local_var_macports_sources_rsync.macports.org_macports_release_
tarballs ports science wcslib/wcslib/work/wcslib-5.15'
:info:build Darwin Elisabettas-MacBook-Pro.local 18.7.0 Darwin 
Kernel Version 18.7.0: Tue Aug 20 16:57:14 PDT 2019; 
root:xnu-4903.271.2~2/RELEASE_X86_64 x86_64
:info:build GNU Make 3.81
:info:build MAKEFLAGS := w
: info: build For building and installing wcslib-5.15...
:info:build ARCH := x86_64-darwin18.7.0
:info:build FLEX := flex
:info:build FLFLAGS := 
:info:build CPP := /usr/bin/clang -E
:info:build CPPELAGS := -I/opt/local/include -isysroot/Library/
Developer/CommandLineTools/SDKs/MacOSX10.14.sdk -DHAVE_CONFIG_H
:info:build WCSTRIG := WRAPPER
:info:build CC := /usr/bin/clang
:info:build CFLAGS := -pipe -Os -isysroot/Library/Developer/
CommandLineTools/SDKs/MacOSX10.14.sdk -arch x86_64
:info:build FC :=
:info:build FFLAGS := -pipe -0s -m64:info:build WCSLIB := libwcs-5.15.a
:info:build RANLIB := ranlib
:info:build SHRLIB := libwcs.5.15.dylib
:info:build SONAME := libwcs.5.dylib
:info:build SHRFLAGS := -fPIC
:info:build SHRLD := /usr/bin/clang -fPIC -dynamiclib -
install_name /opt/local/lib/libwcs.5.dylib -single_module -
compatibility_version 5 -current_version 5.15
:info:build SHRLN := libwcs.dylib
: info: build LN S := ln -s
: info:build INSTALL := /usr/bin/install -c:info:build LIBDIR := /opt/local/lib
:info:build BINDIR := /opt/local/bin
:info:build INCDIR := /opt/local/include/wcslib-5.15
:info:build INCLINK := /opt/local/include/wcslib
:info:build DOCDIR := /opt/local/share/doc/wcslib-5.15
:info:build DOCLINK := /opt/local/share/doc/wcslib
:info:build HTMLDIR := /opt/local/share/doc/wcslib-5.15
:info:build PDFDIR := /opt/local/share/doc/wcslib-5.15
:info:build MANDIR := /opt/local/share/man
:info:build TIMER := date +"%a %Y/%m/%d %X %z, executing on 
$HOST"
: info: build Important wcsconfig.h defines...
:info:build /* #undef HAVE SINCOS */
: info: build #define WCSLIB INT64 long long int
:info:build To build utilities and test programs...
:info:build LD := /usr/bin/clang
:info:build LDFLAGS := -L/opt/local/lib -Wl,-
headerpad max install names -Wl,-syslibroot,/Library/Developer/
CommandLineTools/SDKs/MacOSX10.14.sdk -arch x86_64 -L/usr/local/lib
```
-L/opt/local/lib :info:build PGPLOTINC := :info:build PGPLOTLIB := :info:build CFITSIOINC := -I/usr/local/include :info:build CFITSIOLIB := -lcfitsio :info:build GETWCSTAB := :info:build FLIBS := :info:build LIBS := -lm :info:build Subdirectories to be built... :info:build SUBDIRS := Cutils :info:build TSTDIRS := C :info:build For code development...<br>:info:build FLAVOURS := "" :info:build FLAVOURS :info:build FLAVOUR := :info:build VALGRIND := :info:build EXTRA\_CLEAN := :info:build Wed 2019/12/04 12:25:13 +0100, executing on :info:build make[1]: Entering directory `/opt/local/var/macports/ build/ \_opt\_local\_var\_macports\_sources\_rsync.macports.org\_macports\_release\_ tarballs\_ports\_science\_wcslib/wcslib/work/wcslib-5.15/C' :info:build flex  $-t$  fitshdr. I | sed  $-e$  's/^[ ]\*#/#/' > fitshdr.c :info:build flex  $-t$  wcsbth.l | sed  $-e$  's/^[ ]\*#/#/' > wcsbth.c :info:build flex  $-t$  wcspih.l | sed  $-e$  's/^[ ]\*#/#/' > wcspih.c :info:build flex  $-t$  wcsulex.l | sed  $-e$  's/^[ ]\*#/#/' > wcsulex.c :info:build flex  $-t$  wcsutrn.l | sed  $-e$  's/^[ ]\*#/#/' > wcsutrn.c :info:build /usr/bin/clang -I/opt/local/include -isysroot/Library/ Developer/CommandLineTools/SDKs/MacOSX10.14.sdk -DHAVE CONFIG H -I. -I.. -pipe -Os -isysroot/Library/Developer/CommandLineTools/SDKs/ MacOSX10.14.sdk -arch x86 64 -c cel.c :info:build ar r libwcs-5.15.a cel.o :info:build ar: creating archive libwcs-5.15.a :info:build /opt/local/bin/ranlib: object: libwcs-5.15.a(cel.o) malformed object (unknown load command 1) :info:build ar: internal ranlib command failed :info:build make[1]: \*\*\* [libwcs-5.15.a(cel.o)] Error 1 :info:build /usr/bin/clang -I/opt/local/include -isysroot/Library/ Developer/CommandLineTools/SDKs/MacOSX10.14.sdk -DHAVE CONFIG H -I. -I.. -pipe -Os -isysroot/Library/Developer/CommandLineTools/SDKs/ MacOSX10.14.sdk  $-$ arch x86 64  $-$ c dis.c :info:build ar r libwcs-5.15.a dis.o :info:build /opt/local/bin/ranlib: object: libwcs-5.15.a(cel.o) malformed object (unknown load command 1) :info:build ar: internal ranlib command failed :info:build make[1]: \*\*\* [libwcs-5.15.a(dis.o)] Error 1 :info:build /usr/bin/clang -I/opt/local/include -isysroot/Library/ Developer/CommandLineTools/SDKs/MacOSX10.14.sdk -DHAVE CONFIG H -I. -I.. -pipe -Os -isysroot/Library/Developer/CommandLineTools/SDKs/ MacOSX10.14.sdk -arch x86 64 -c fitshdr.c

:info:build ar r libwcs-5.15.a fitshdr.o :info:build /opt/local/bin/ranlib: object: libwcs-5.15.a(cel.o) malformed object (unknown load command 1) :info:build ar: internal ranlib command failed :info:build make[1]: \*\*\* [libwcs-5.15.a(fitshdr.o)] Error 1 :info:build /usr/bin/clang -I/opt/local/include -isysroot/Library/ Developer/CommandLineTools/SDKs/MacOSX10.14.sdk -DHAVE CONFIG H -I. -I.. -pipe -Os -isysroot/Library/Developer/CommandLineTools/SDKs/ MacOSX10.14.sdk -arch x86\_64 -c lin.c :info:build ar r libwcs-5.15.a lin.o :info:build /opt/local/bin/ranlib: object: libwcs-5.15.a(cel.o) malformed object (unknown load command 1) :info:build ar: internal ranlib command failed :info:build make[1]: \*\*\* [libwcs-5.15.a(lin.o)] Error 1 :info:build /usr/bin/clang -I/opt/local/include -isysroot/Library/ Developer/CommandLineTools/SDKs/MacOSX10.14.sdk -DHAVE CONFIG H -I. -I.. -pipe -Os -isysroot/Library/Developer/CommandLineTools/SDKs/ MacOS $X10.14.$ sdk  $-$ arch  $X86.64 -c$  log.c :info:build ar r libwcs-5.15.a log.o :info:build /opt/local/bin/ranlib: object: libwcs-5.15.a(cel.o) malformed object (unknown load command 1) : info: build ar: internal ranlib command failed :info:build make[1]: \*\*\* [libwcs-5.15.a(log.o)] Error 1 :info:build /usr/bin/clang -I/opt/local/include -isysroot/Library/ Developer/CommandLineTools/SDKs/MacOSX10.14.sdk -DHAVE\_CONFIG\_H -I. -I.. -pipe -Os -isysroot/Library/Developer/CommandLineTools/SDKs/ MacOSX10.14.sdk -arch x86\_64 -c prj.c :info:build ar r libwcs-5.15.a prj.o :info:build /opt/local/bin/ranlib: object: libwcs-5.15.a(cel.o) malformed object (unknown load command 1) :info:build ar: internal ranlib command failed :info:build make[1]: \*\*\* [libwcs-5.15.a(prj.o)] Error 1 :info:build /usr/bin/clang -I/opt/local/include -isysroot/Library/ Developer/CommandLineTools/SDKs/MacOSX10.14.sdk -DHAVE\_CONFIG\_H -I. -I.. -pipe -Os -isysroot/Library/Developer/CommandLineTools/SDKs/ MacOSX10.14.sdk -arch x86 64 -c spc.c :info:build ar r libwcs-5.15.a spc.o :info:build /opt/local/bin/ranlib: object: libwcs-5.15.a(cel.o) malformed object (unknown load command 1) :info:build ar: internal ranlib command failed :info:build make[1]: \*\*\* [libwcs-5.15.a(spc.o)] Error 1 :info:build /usr/bin/clang -I/opt/local/include -isysroot/Library/ Developer/CommandLineTools/SDKs/MacOSX10.14.sdk -DHAVE\_CONFIG\_H -I. -I.. -pipe -Os -isysroot/Library/Developer/CommandLineTools/SDKs/ Mac0SX10.14.sdk -arch x86 64 -c sph.c :info:build ar r libwcs-5.15.a sph.o :info:build /opt/local/bin/ranlib: object: libwcs-5.15.a(cel.o) malformed object (unknown load command 1) : info: build ar: internal ranlib command failed :info:build make[1]: \*\*\* [libwcs-5.15.a(sph.o)] Error 1 :info:build /usr/bin/clang -I/opt/local/include -isysroot/Library/ Developer/CommandLineTools/SDKs/MacOSX10.14.sdk -DHAVE CONFIG H -I. -I.. -pipe -Os -isysroot/Library/Developer/CommandLineTools/SDKs/ MacOSX10.14.sdk -arch x86 64 -c spx.c

:info:build ar r libwcs-5.15.a spx.o :info:build /opt/local/bin/ranlib: object: libwcs-5.15.a(cel.o) malformed object (unknown load command 1) : info: build ar: internal ranlib command failed :info:build make[1]: \*\*\* [libwcs-5.15.a(spx.o)] Error 1 :info:build /usr/bin/clang -I/opt/local/include -isysroot/Library/ Developer/CommandLineTools/SDKs/MacOSX10.14.sdk -DHAVE CONFIG H -I. -I.. -pipe -Os -isysroot/Library/Developer/CommandLineTools/SDKs/ MacOSX10.14.sdk -arch x86\_64 -c tab.c :info:build ar r libwcs-5.15.a tab.o :info:build /opt/local/bin/ranlib: object: libwcs-5.15.a(cel.o) malformed object (unknown load command 1) :info:build ar: internal ranlib command failed :info:build make[1]: \*\*\* [libwcs-5.15.a(tab.o)] Error 1 :info:build /usr/bin/clang -I/opt/local/include -isysroot/Library/ Developer/CommandLineTools/SDKs/MacOSX10.14.sdk -DHAVE CONFIG H -I. -I.. -pipe -Os -isysroot/Library/Developer/CommandLineTools/SDKs/ MacOSX10.14.sdk -arch x86 64 -c wcs.c :info:build ar r libwcs-5.15.a wcs.o :info:build /opt/local/bin/ranlib: object: libwcs-5.15.a(cel.o) malformed object (unknown load command 1) : info: build ar: internal ranlib command failed :info:build make[1]: \*\*\* [libwcs-5.15.a(wcs.o)] Error 1 :info:build /usr/bin/clang -I/opt/local/include -isysroot/Library/ Developer/CommandLineTools/SDKs/MacOSX10.14.sdk -DHAVE\_CONFIG\_H -I. -I.. -pipe -Os -isysroot/Library/Developer/CommandLineTools/SDKs/ MacOSX10.14.sdk -arch x86\_64 -c wcsbth.c :info:build ar r libwcs-5.15.a wcsbth.o :info:build /opt/local/bin/ranlib: object: libwcs-5.15.a(cel.o) malformed object (unknown load command 1) :info:build ar: internal ranlib command failed :info:build make[1]: \*\*\* [libwcs-5.15.a(wcsbth.o)] Error 1 :info:build /usr/bin/clang -I/opt/local/include -isysroot/Library/ Developer/CommandLineTools/SDKs/MacOSX10.14.sdk -DHAVE\_CONFIG\_H -I. -I.. -pipe -Os -isysroot/Library/Developer/CommandLineTools/SDKs/ MacOSX10.14.sdk -arch x86 64 -c wcserr.c :info:build ar r libwcs-5.15.a wcserr.o :info:build /opt/local/bin/ranlib: object: libwcs-5.15.a(cel.o) malformed object (unknown load command 1) :info:build ar: internal ranlib command failed :info:build make[1]: \*\*\* [libwcs-5.15.a(wcserr.o)] Error 1 :info:build /usr/bin/clang -I/opt/local/include -isysroot/Library/ Developer/CommandLineTools/SDKs/MacOSX10.14.sdk -DHAVE CONFIG H -I. -I.. -pipe -Os -isysroot/Library/Developer/CommandLineTools/SDKs/ MacOSX10.14.sdk -arch x86 64 -c wcsfix.c :info:build ar r libwcs-5.15.a wcsfix.o :info:build /opt/local/bin/ranlib: object: libwcs-5.15.a(cel.o) malformed object (unknown load command 1) :info:build ar: internal ranlib command failed :info:build make[1]: \*\*\* [libwcs-5.15.a(wcsfix.o)] Error 1 :info:build /usr/bin/clang -I/opt/local/include -isysroot/Library/ Developer/CommandLineTools/SDKs/MacOSX10.14.sdk -DHAVE CONFIG H -I. -I.. -pipe -Os -isysroot/Library/Developer/CommandLineTools/SDKs/ MacOSX10.14.sdk -arch x86 64 -c wcshdr.c

:info:build ar r libwcs-5.15.a wcshdr.o :info:build /opt/local/bin/ranlib: object: libwcs-5.15.a(cel.o) malformed object (unknown load command 1) :info:build ar: internal ranlib command failed :info:build make[1]: \*\*\* [libwcs-5.15.a(wcshdr.o)] Error 1 :info:build /usr/bin/clang -I/opt/local/include -isysroot/Library/ Developer/CommandLineTools/SDKs/MacOSX10.14.sdk -DHAVE CONFIG H -I. -I.. -pipe -Os -isysroot/Library/Developer/CommandLineTools/SDKs/ MacOSX10.14.sdk -arch x86\_64 -c wcspih.c :info:build ar r libwcs-5.15.a wcspih.o :info:build /opt/local/bin/ranlib: object: libwcs-5.15.a(cel.o) malformed object (unknown load command 1) :info:build ar: internal ranlib command failed :info:build make[1]: \*\*\* [libwcs-5.15.a(wcspih.o)] Error 1 :info:build /usr/bin/clang -I/opt/local/include -isysroot/Library/ Developer/CommandLineTools/SDKs/MacOSX10.14.sdk -DHAVE CONFIG H -I. -I.. -pipe -Os -isysroot/Library/Developer/CommandLineTools/SDKs/ MacOSX10.14.sdk -arch x86 64 -c wcsprintf.c :info:build ar r libwcs-5.15.a wcsprintf.o :info:build /opt/local/bin/ranlib: object: libwcs-5.15.a(cel.o) malformed object (unknown load command 1) : info: build ar: internal ranlib command failed :info:build make[1]: \*\*\* [libwcs-5.15.a(wcsprintf.o)] Error 1 :info:build /usr/bin/clang -I/opt/local/include -isysroot/Library/ Developer/CommandLineTools/SDKs/MacOSX10.14.sdk -DHAVE\_CONFIG\_H -I. -I.. -pipe -Os -isysroot/Library/Developer/CommandLineTools/SDKs/ MacOSX10.14.sdk -arch x86\_64 -c wcstrig.c :info:build ar r libwcs-5.15.a wcstrig.o :info:build /opt/local/bin/ranlib: object: libwcs-5.15.a(cel.o) malformed object (unknown load command 1) :info:build ar: internal ranlib command failed :info:build make[1]: \*\*\* [libwcs-5.15.a(wcstrig.o)] Error 1 :info:build /usr/bin/clang -I/opt/local/include -isysroot/Library/ Developer/CommandLineTools/SDKs/MacOSX10.14.sdk -DHAVE\_CONFIG\_H -I. -I.. -pipe -Os -isysroot/Library/Developer/CommandLineTools/SDKs/ MacOSX10.14.sdk -arch x86 64 -c wcsulex.c :info:build ar r libwcs-5.15.a wcsulex.o :info:build /opt/local/bin/ranlib: object: libwcs-5.15.a(cel.o) malformed object (unknown load command 1) :info:build ar: internal ranlib command failed :info:build make[1]: \*\*\* [libwcs-5.15.a(wcsulex.o)] Error 1 :info:build /usr/bin/clang -I/opt/local/include -isysroot/Library/ Developer/CommandLineTools/SDKs/MacOSX10.14.sdk -DHAVE CONFIG H -I. -I.. -pipe -Os -isysroot/Library/Developer/CommandLineTools/SDKs/ MacOSX10.14.sdk -arch x86 64 -c wcsunits.c :info:build ar r libwcs-5.15.a wcsunits.o :info:build /opt/local/bin/ranlib: object: libwcs-5.15.a(cel.o) malformed object (unknown load command 1) :info:build ar: internal ranlib command failed :info:build make[1]: \*\*\* [libwcs-5.15.a(wcsunits.o)] Error 1 :info:build /usr/bin/clang -I/opt/local/include -isysroot/Library/ Developer/CommandLineTools/SDKs/MacOSX10.14.sdk -DHAVE CONFIG H -I. -I.. -pipe -Os -isysroot/Library/Developer/CommandLineTools/SDKs/ MacOSX10.14.sdk -arch x86 64 -c wcsutil.c

:info:build ar r libwcs-5.15.a wcsutil.o :info:build /opt/local/bin/ranlib: object: libwcs-5.15.a(cel.o) malformed object (unknown load command 1) : info: build ar: internal ranlib command failed :info:build make[1]: \*\*\* [libwcs-5.15.a(wcsutil.o)] Error 1 :info:build /usr/bin/clang -I/opt/local/include -isysroot/Library/ Developer/CommandLineTools/SDKs/MacOSX10.14.sdk -DHAVE CONFIG H -I. -I.. -pipe -Os -isysroot/Library/Developer/CommandLineTools/SDKs/ MacOSX10.14.sdk -arch x86\_64 -c wcsutrn.c :info:build ar r libwcs-5.15.a wcsutrn.o :info:build /opt/local/bin/ranlib: object: libwcs-5.15.a(cel.o) malformed object (unknown load command 1) :info:build ar: internal ranlib command failed :info:build make[1]: \*\*\* [libwcs-5.15.a(wcsutrn.o)] Error 1 :info:build /usr/bin/clang -I/opt/local/include -isysroot/Library/ Developer/CommandLineTools/SDKs/MacOSX10.14.sdk -DHAVE CONFIG H -I. -I.. -pipe -Os -isysroot/Library/Developer/CommandLineTools/SDKs/ MacOSX10.14.sdk -arch x86 64 -fPIC -c cel.c :info:build ar r libwcs-PIC.a cel.o : info: build ar: creating archive libwcs-PIC.a :info:build /opt/local/bin/ranlib: object: libwcs-PIC.a(cel.o) malformed object (unknown load command 1) :info:build ar: internal ranlib command failed :info:build make[1]: \*\*\* [libwcs-PIC.a(cel.o)] Error 1 :info:build /usr/bin/clang -I/opt/local/include -isysroot/Library/ Developer/CommandLineTools/SDKs/MacOSX10.14.sdk -DHAVE CONFIG H -I. -I.. -pipe -Os -isysroot/Library/Developer/CommandLineTools/SDKs/ MacOSX10.14.sdk -arch x86 64 -fPIC -c dis.c :info:build ar r libwcs-PIC.a dis.o :info:build /opt/local/bin/ranlib: object: libwcs-PIC.a(cel.o) malformed object (unknown load command 1) :info:build ar: internal ranlib command failed :info:build make[1]: \*\*\* [libwcs-PIC.a(dis.o)] Error 1 :info:build /usr/bin/clang -I/opt/local/include -isysroot/Library/ Developer/CommandLineTools/SDKs/MacOSX10.14.sdk -DHAVE\_CONFIG\_H -I. -I.. -pipe -Os -isysroot/Library/Developer/CommandLineTools/SDKs/ MacOSX10.14.sdk -arch x86\_64 -fPIC -c fitshdr.c :info:build ar r libwcs-PIC.a fitshdr.o :info:build /opt/local/bin/ranlib: object: libwcs-PIC.a(cel.o) malformed object (unknown load command 1) :info:build ar: internal ranlib command failed :info:build make[1]: \*\*\* [libwcs-PIC.a(fitshdr.o)] Error 1 :info:build /usr/bin/clang -I/opt/local/include -isysroot/Library/ Developer/CommandLineTools/SDKs/MacOSX10.14.sdk -DHAVE CONFIG H -I. -I.. -pipe -Os -isysroot/Library/Developer/CommandLineTools/SDKs/ MacOSX10.14.sdk -arch x86 64 -fPIC -c lin.c :info:build ar r libwcs-PIC.a lin.o :info:build /opt/local/bin/ranlib: object: libwcs-PIC.a(cel.o) malformed object (unknown load command 1) :info:build ar: internal ranlib command failed :info:build make[1]: \*\*\* [libwcs-PIC.a(lin.o)] Error 1 :info:build /usr/bin/clang -I/opt/local/include -isysroot/Library/ Developer/CommandLineTools/SDKs/MacOSX10.14.sdk -DHAVE CONFIG H -I. -I.. -pipe -Os -isysroot/Library/Developer/CommandLineTools/SDKs/

```
MacOSX10.14.sdk -arch x86_64 -fPIC -c log.c
:info:build ar r libwcs-PIC.a log.o
:info:build /opt/local/bin/ranlib: object: libwcs-PIC.a(cel.o) 
malformed object (unknown load command 1)
:info:build ar: internal ranlib command failed
:info:build make[1]: *** [libwcs-PIC.a(log.o)] Error 1
:info:build /usr/bin/clang -I/opt/local/include -isysroot/Library/
Developer/CommandLineTools/SDKs/MacOSX10.14.sdk -DHAVE_CONFIG_H -I. 
-I.. -pipe -Os -isysroot/Library/Developer/CommandLineTools/SDKs/
MacOSX10.14.sdk -arch x86_64 -fPIC -c prj.c
:info:build ar r libwcs-PIC.a prj.o
:info:build /opt/local/bin/ranlib: object: libwcs-PIC.a(cel.o)
malformed object (unknown load command 1)
:info:build ar: internal ranlib command failed
:info:build make[1]: *** [libwcs-PIC.a(prj.o)] Error 1
:info:build /usr/bin/clang -I/opt/local/include -isysroot/Library/
Developer/CommandLineTools/SDKs/MacOSX10.14.sdk -DHAVE CONFIG H -I.
-I.. -pipe -Os -isysroot/Library/Developer/CommandLineTools/SDKs/
MacOSX10.14.sdk -arch x86 64 -fPIC -c spc.c
:info:build ar r libwcs-PIC.a spc.o
:info:build /opt/local/bin/ranlib: object: libwcs-PIC.a(cel.o)
malformed object (unknown load command 1)
:info:build ar: internal ranlib command failed
:info:build make[1]: *** [libwcs-PIC.a(spc.o)] Error 1
:info:build /usr/bin/clang -I/opt/local/include -isysroot/Library/
Developer/CommandLineTools/SDKs/MacOSX10.14.sdk -DHAVE CONFIG H -I.
-I.. -pipe -Os -isysroot/Library/Developer/CommandLineTools/SDKs/
MacOSX10.14.sdk -arch x86_64 -fPIC -c sph.c
:info:build ar r libwcs-PIC.a sph.o
:info:build /opt/local/bin/ranlib: object: libwcs-PIC.a(cel.o) 
malformed object (unknown load command 1)
:info:build ar: internal ranlib command failed
:info:build make[1]: *** [libwcs-PIC.a(sph.o)] Error 1
:info:build /usr/bin/clang -I/opt/local/include -isysroot/Library/
Developer/CommandLineTools/SDKs/MacOSX10.14.sdk -DHAVE_CONFIG_H -I. 
-I.. -pipe -Os -isysroot/Library/Developer/CommandLineTools/SDKs/
MacOSX10.14.sdk -arch x86_64 -fPIC -c spx.c
:info:build ar r libwcs-PIC.a spx.o
:info:build /opt/local/bin/ranlib: object: libwcs-PIC.a(cel.o) 
malformed object (unknown load command 1)
:info:build ar: internal ranlib command failed
:info:build make[1]: *** [libwcs-PIC.a(spx.o)] Error 1
:info:build /usr/bin/clang -I/opt/local/include -isysroot/Library/
Developer/CommandLineTools/SDKs/MacOSX10.14.sdk -DHAVE CONFIG H -I.
-I.. -pipe -Os -isysroot/Library/Developer/CommandLineTools/SDKs/
MacOSX10.14.sdk -arch x86 64 -fPIC -c tab.c
:info:build ar r libwcs-PIC.a tab.o
:info:build /opt/local/bin/ranlib: object: libwcs-PIC.a(cel.o) 
malformed object (unknown load command 1)
:info:build ar: internal ranlib command failed
:info:build make[1]: *** [libwcs-PIC.a(tab.o)] Error 1
:info:build /usr/bin/clang -I/opt/local/include -isysroot/Library/
Developer/CommandLineTools/SDKs/MacOSX10.14.sdk -DHAVE CONFIG H -I.
-I.. -pipe -Os -isysroot/Library/Developer/CommandLineTools/SDKs/
```

```
MacOSX10.14.sdk -arch x86_64 -fPIC -c wcs.c
:info:build ar r libwcs-PIC.a wcs.o
:info:build /opt/local/bin/ranlib: object: libwcs-PIC.a(cel.o) 
malformed object (unknown load command 1)
: info: build ar: internal ranlib command failed
:info:build make[1]: *** [libwcs-PIC.a(wcs.o)] Error 1
:info:build /usr/bin/clang -I/opt/local/include -isysroot/Library/
Developer/CommandLineTools/SDKs/MacOSX10.14.sdk -DHAVE_CONFIG_H -I. 
-I.. -pipe -Os -isysroot/Library/Developer/CommandLineTools/SDKs/
MacOSX10.14.sdk -arch x86_64 -fPIC -c wcsbth.c
:info:build ar r libwcs-PIC.a wcsbth.o
:info:build /opt/local/bin/ranlib: object: libwcs-PIC.a(cel.o) 
malformed object (unknown load command 1)
:info:build ar: internal ranlib command failed
:info:build make[1]: *** [libwcs-PIC.a(wcsbth.o)] Error 1
:info:build /usr/bin/clang -I/opt/local/include -isysroot/Library/
Developer/CommandLineTools/SDKs/MacOSX10.14.sdk -DHAVE_CONFIG_H -I. 
-I.. -pipe -Os -isysroot/Library/Developer/CommandLineTools/SDKs/
MacOSX10.14.sdk -arch x86 64 -fPIC -c wcserr.c
:info:build ar r libwcs-PIC.a wcserr.o
:info:build /opt/local/bin/ranlib: object: libwcs-PIC.a(cel.o)
malformed object (unknown load command 1)
:info:build ar: internal ranlib command failed
:info:build make[1]: *** [libwcs-PIC.a(wcserr.o)] Error 1
:info:build /usr/bin/clang -I/opt/local/include -isysroot/Library/
Developer/CommandLineTools/SDKs/MacOSX10.14.sdk -DHAVE CONFIG H -I.
-I.. -pipe -Os -isysroot/Library/Developer/CommandLineTools/SDKs/
MacOSX10.14.sdk -arch x86 64 -fPIC -c wcsfix.c
:info:build ar r libwcs-PIC.a wcsfix.o
:info:build /opt/local/bin/ranlib: object: libwcs-PIC.a(cel.o) 
malformed object (unknown load command 1)
:info:build ar: internal ranlib command failed
:info:build make[1]: *** [libwcs-PIC.a(wcsfix.o)] Error 1
:info:build /usr/bin/clang -I/opt/local/include -isysroot/Library/
Developer/CommandLineTools/SDKs/MacOSX10.14.sdk -DHAVE_CONFIG_H -I. 
-I.. -pipe -Os -isysroot/Library/Developer/CommandLineTools/SDKs/
MacOSX10.14.sdk -arch x86 64 -fPIC -c wcshdr.c
:info:build ar r libwcs-PIC.a wcshdr.o
:info:build /opt/local/bin/ranlib: object: libwcs-PIC.a(cel.o) 
malformed object (unknown load command 1)
:info:build ar: internal ranlib command failed
:info:build make[1]: *** [libwcs-PIC.a(wcshdr.o)] Error 1
:info:build /usr/bin/clang -I/opt/local/include -isysroot/Library/
Developer/CommandLineTools/SDKs/MacOSX10.14.sdk -DHAVE CONFIG H -I.
-I.. -pipe -Os -isysroot/Library/Developer/CommandLineTools/SDKs/
MacOSX10.14.sdk -arch x86 64 -fPIC -c wcspih.c
:info:build ar r libwcs-PIC.a wcspih.o
:info:build /opt/local/bin/ranlib: object: libwcs-PIC.a(cel.o) 
malformed object (unknown load command 1)
:info:build ar: internal ranlib command failed
:info:build make[1]: *** [libwcs-PIC.a(wcspih.o)] Error 1
:info:build /usr/bin/clang -I/opt/local/include -isysroot/Library/
Developer/CommandLineTools/SDKs/MacOSX10.14.sdk -DHAVE CONFIG H -I.
-I.. -pipe -Os -isysroot/Library/Developer/CommandLineTools/SDKs/
```
MacOSX10.14.sdk -arch x86\_64 -fPIC -c wcsprintf.c :info:build ar r libwcs-PIC.a wcsprintf.o :info:build /opt/local/bin/ranlib: object: libwcs-PIC.a(cel.o) malformed object (unknown load command 1) :info:build ar: internal ranlib command failed :info:build make[1]: \*\*\* [libwcs-PIC.a(wcsprintf.o)] Error 1 :info:build /usr/bin/clang -I/opt/local/include -isysroot/Library/ Developer/CommandLineTools/SDKs/MacOSX10.14.sdk -DHAVE\_CONFIG\_H -I. -I.. -pipe -Os -isysroot/Library/Developer/CommandLineTools/SDKs/ MacOSX10.14.sdk -arch x86\_64 -fPIC -c wcstrig.c :info:build ar r libwcs-PIC.a wcstrig.o :info:build /opt/local/bin/ranlib: object: libwcs-PIC.a(cel.o) malformed object (unknown load command 1) :info:build ar: internal ranlib command failed :info:build make[1]: \*\*\* [libwcs-PIC.a(wcstrig.o)] Error 1 :info:build /usr/bin/clang -I/opt/local/include -isysroot/Library/ Developer/CommandLineTools/SDKs/MacOSX10.14.sdk -DHAVE CONFIG H -I. -I.. -pipe -Os -isysroot/Library/Developer/CommandLineTools/SDKs/ MacOSX10.14.sdk -arch x86 64 -fPIC -c wcsulex.c :info:build ar r libwcs-PIC.a wcsulex.o :info:build /opt/local/bin/ranlib: object: libwcs-PIC.a(cel.o) malformed object (unknown load command 1) :info:build ar: internal ranlib command failed :info:build make[1]: \*\*\* [libwcs-PIC.a(wcsulex.o)] Error 1 :info:build /usr/bin/clang -I/opt/local/include -isysroot/Library/ Developer/CommandLineTools/SDKs/MacOSX10.14.sdk -DHAVE CONFIG H -I. -I.. -pipe -Os -isysroot/Library/Developer/CommandLineTools/SDKs/ MacOSX10.14.sdk -arch x86 64 -fPIC -c wcsunits.c :info:build ar r libwcs-PIC.a wcsunits.o :info:build /opt/local/bin/ranlib: object: libwcs-PIC.a(cel.o) malformed object (unknown load command 1) :info:build ar: internal ranlib command failed :info:build make[1]: \*\*\* [libwcs-PIC.a(wcsunits.o)] Error 1 :info:build /usr/bin/clang -I/opt/local/include -isysroot/Library/ Developer/CommandLineTools/SDKs/MacOSX10.14.sdk -DHAVE\_CONFIG\_H -I. -I.. -pipe -Os -isysroot/Library/Developer/CommandLineTools/SDKs/ MacOSX10.14.sdk -arch x86 64 -fPIC -c wcsutil.c :info:build ar r libwcs-PIC.a wcsutil.o :info:build /opt/local/bin/ranlib: object: libwcs-PIC.a(cel.o) malformed object (unknown load command 1) :info:build ar: internal ranlib command failed :info:build make[1]: \*\*\* [libwcs-PIC.a(wcsutil.o)] Error 1 :info:build /usr/bin/clang -I/opt/local/include -isysroot/Library/ Developer/CommandLineTools/SDKs/MacOSX10.14.sdk -DHAVE CONFIG H -I. -I.. -pipe -Os -isysroot/Library/Developer/CommandLineTools/SDKs/ MacOSX10.14.sdk -arch x86 64 -fPIC -c wcsutrn.c :info:build ar r libwcs-PIC.a wcsutrn.o :info:build /opt/local/bin/ranlib: object: libwcs-PIC.a(cel.o) malformed object (unknown load command 1) :info:build ar: internal ranlib command failed :info:build make[1]: \*\*\* [libwcs-PIC.a(wcsutrn.o)] Error 1 :info:build make[1]: Target `build' not remade because of errors. :info:build make[1]: Leaving directory `/opt/local/var/macports/ build/

\_opt\_local\_var\_macports\_sources\_rsync.macports.org\_macports\_release\_ tarballs\_ports\_science\_wcslib/wcslib/work/wcslib-5.15/C' :info:build Wed 2019/12/04 12:25:28 +0100, executing on :info:build make[1]: Entering directory `/opt/local/var/macports/ build/ opt local var macports sources rsync.macports.org macports release tarballs\_ports\_science\_wcslib/wcslib/work/wcslib-5.15/utils' :info:build /usr/bin/clang -I/opt/local/include -isysroot/Library/ Developer/CommandLineTools/SDKs/MacOSX10.14.sdk -DHAVE\_CONFIG\_H -I.. -I../C -pipe -Os -isysroot/Library/Developer/CommandLineTools/SDKs/ MacOSX10.14.sdk -arch x86 64 -c -o fitshdr.o fitshdr.c :info:build /usr/bin/clang -o fitshdr fitshdr.o -L/opt/local/lib - Wl,-headerpad\_max\_install\_names -Wl,-syslibroot,/Library/Developer/ CommandLineTools/SDKs/MacOSX10.14.sdk -arch x86\_64 -L/usr/local/lib -L/opt/local/lib -lm :info:build /usr/bin/clang -I/opt/local/include -isysroot/Library/ Developer/CommandLineTools/SDKs/MacOSX10.14.sdk -DHAVE CONFIG H -I.. -I../C -I/usr/local/include -pipe -Os -isysroot/Library/Developer/ CommandLineTools/SDKs/MacOSX10.14.sdk -arch x86 64 -c -o HPXcvt.o HPXcvt.c :info:build /usr/bin/clang -o HPXcvt HPXcvt.o -L/opt/local/lib -Wl,headerpad max install names -Wl,-syslibroot,/Library/Developer/ CommandLineTools/SDKs/MacOSX10.14.sdk -arch x86\_64 -L/usr/local/lib -L/opt/local/lib -lcfitsio -lm :info:build /usr/bin/clang -DDO\_CFITSIO -I/opt/local/include isysroot/Library/Developer/CommandLineTools/SDKs/MacOSX10.14.sdk -DHAVE\_CONFIG\_H -I.. -I../C -I../pgsbox -I../C -I/usr/local/include \ :info:build -pipe -Os -isysroot/Library/Developer/ CommandLineTools/SDKs/MacOSX10.14.sdk -arch x86\_64 -c -o wcsware.o wcsware.c :info:build /usr/bin/clang -o wcsware wcsware.o -L/opt/local/lib - Wl,-headerpad\_max\_install\_names -Wl,-syslibroot,/Library/Developer/ CommandLineTools/SDKs/MacOSX10.14.sdk -arch x86\_64 -L/usr/local/lib -L/opt/local/lib -lcfitsio ../C/libwcs-5.15.a \  $:$ info:build  $-lm$ :info:build ld: archive has no table of contents file '../C/ libwcs-5.15.a' for architecture x86\_64 :info:build clang: error: linker command failed with exit code 1 (use -v to see invocation) :info:build make[1]: \*\*\* [wcsware] Error 1 :info:build make[1]: Target `build' not remade because of errors. :info:build make[1]: Leaving directory `/opt/local/var/macports/ build/ opt local var macports sources rsync.macports.org macports release tarballs ports science wcslib/wcslib/work/wcslib-5.15/utils' :info:build make: [build] Error 2 (ignored) :info:build make: Leaving directory `/opt/local/var/macports/build/ opt local var macports sources rsync.macports.org macports release tarballs\_ports\_science\_wcslib/wcslib/work/wcslib-5.15' :debug:build Privilege de-escalation not attempted as not running as root. :debug:destroot destroot phase started at Wed Dec 4 12:25:30 CET 2019 :notice:destroot ---> Staging wcslib into destroot

```
:debug:destroot Can't run destroot under sudo without elevated 
privileges (due to mtree).
:debug:destroot Run destroot without sudo to avoid root privileges.
:debug:destroot Going to escalate privileges back to root.
:debug:destroot euid changed to: 0. egid changed to: 0.
:debug:destroot system -W /opt/local/var/macports/build/
_opt_local_var_macports_sources_rsync.macports.org_macports_release_
tarballs_ports_science_wcslib/wcslib/work/destroot: /usr/sbin/mtree 
-e -U -f /opt/local/share/macports/install/macosx.mtree
:info:destroot ./usr missing (created)
:info:destroot . missing (directory not created: File exists)
:info:destroot ./Applications missing (created)
:info:destroot ./Developer missing (created)
:info:destroot ./Library missing (created)
:debug:destroot system -W /opt/local/var/macports/build/
_opt_local_var_macports_sources_rsync.macports.org_macports_release_
tarballs ports science wcslib/wcslib/work/destroot/opt/local: /usr/
sbin/mtree -e -U -f /opt/local/share/macports/install/prefix.mtree
:info:destroot . changed
: info: destroot   qid expected 80 found 0 modified
:info:destroot ./bin missing (created)
:info:destroot ./etc missing (created)
:info:destroot ./include missing (created)
:info:destroot ./lib missing (created)
:info:destroot ./lib/pkgconfig missing (created)
:info:destroot ./libexec missing (created)
:info:destroot ./sbin missing (created)
:info:destroot ./share missing (created)
:info:destroot ./share/doc missing (created)
:info:destroot ./share/info missing (created)
:info:destroot ./share/man missing (created)
:info:destroot ./share/man/cat1 missing (created)
:info:destroot ./share/man/cat2 missing (created)
:info:destroot ./share/man/cat3 missing (created)
:info:destroot ./share/man/cat4 missing (created)
:info:destroot ./share/man/cat5 missing (created)
:info:destroot ./share/man/cat6 missing (created)
:info:destroot ./share/man/cat7 missing (created)
:info:destroot ./share/man/cat8 missing (created)
:info:destroot ./share/man/cat9 missing (created)
:info:destroot ./share/man/catl missing (created)
:info:destroot ./share/man/catn missing (created)
:info:destroot ./share/man/man1 missing (created)
:info:destroot ./share/man/man2 missing (created)
:info:destroot ./share/man/man3 missing (created)
:info:destroot ./share/man/man4 missing (created)
:info:destroot ./share/man/man5 missing (created)
:info:destroot ./share/man/man6 missing (created)
:info:destroot ./share/man/man7 missing (created)
:info:destroot ./share/man/man8 missing (created)
:info:destroot ./share/man/man9 missing (created)
:info:destroot ./share/man/manl missing (created)
:info:destroot ./share/man/mann missing (created)
:info:destroot ./share/nls missing (created)
```
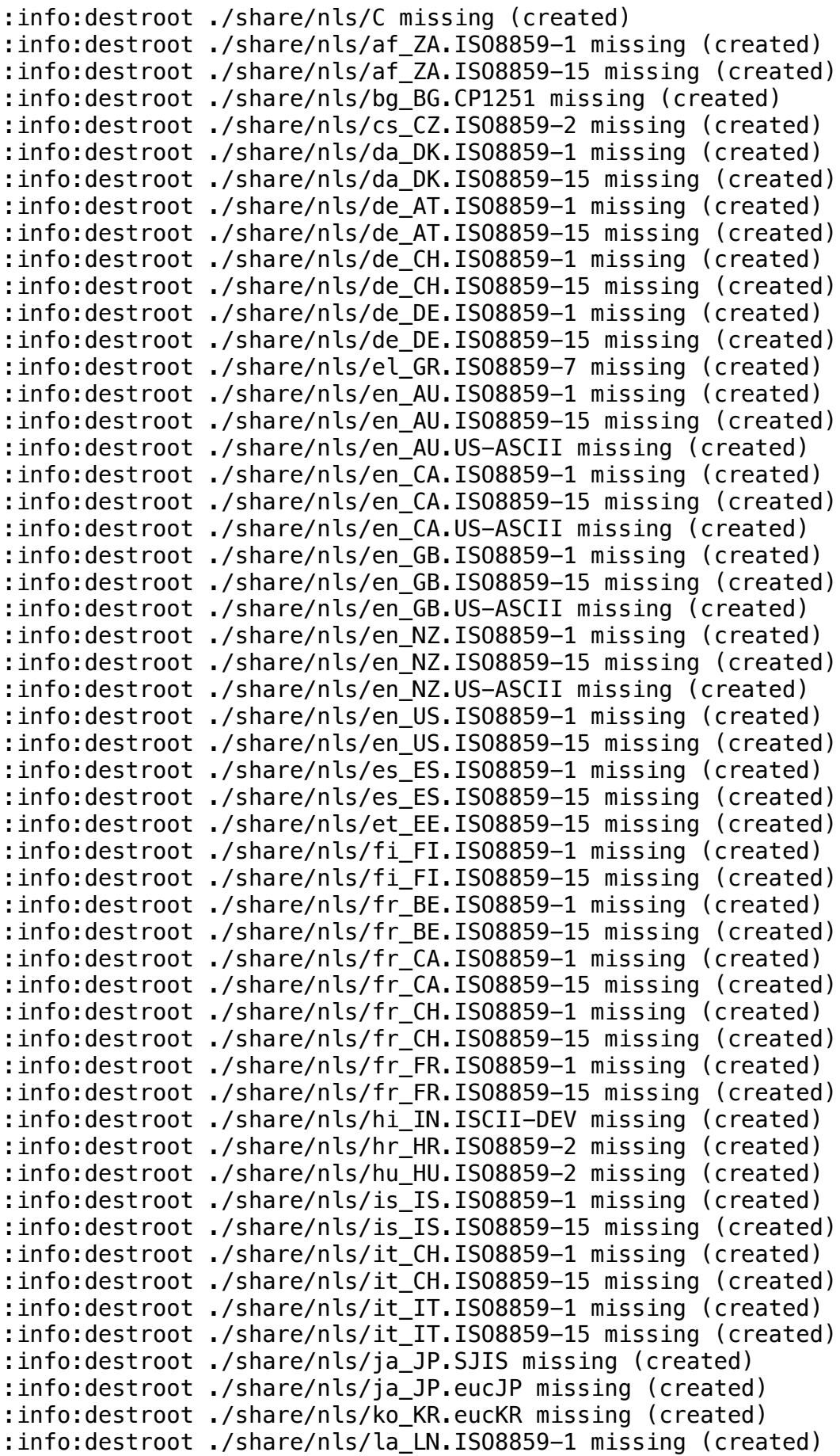

```
:info:destroot ./share/nls/la LN.ISO8859-15 missing (created)
:info:destroot ./share/nls/la_LN.ISO8859-2 missing (created)
:info:destroot ./share/nls/la_LN.ISO8859-4 missing (created)
:info:destroot ./share/nls/la LN.US-ASCII missing (created)
:info:destroot ./share/nls/lt LT.ISO8859-4 missing (created)
:info:destroot ./share/nls/nl_BE.ISO8859-1 missing (created)
:info:destroot ./share/nls/nl BE.ISO8859-15 missing (created)
:info:destroot ./share/nls/nl_NL.ISO8859-1 missing (created)
:info:destroot ./share/nls/nl_NL.ISO8859-15 missing (created)
:info:destroot ./share/nls/no_NO.ISO8859-1 missing (created)
:info:destroot ./share/nls/no NO.ISO8859-15 missing (created)
:info:destroot ./share/nls/pl PL.ISO8859-2 missing (created)
:info:destroot ./share/nls/pt_BR.ISO8859-1 missing (created)
:info:destroot ./share/nls/pt PT.ISO8859-1 missing (created)
:info:destroot ./share/nls/pt_PT.ISO8859-15 missing (created)
:info:destroot ./share/nls/ro RO.ISO8859-2 missing (created)
:info:destroot ./share/nls/ru RU.CP866 missing (created)
:info:destroot ./share/nls/ru_RU.ISO8859-5 missing (created)
:info:destroot ./share/nls/ru RU.KOI8-R missing (created)
:info:destroot ./share/nls/sk SK.ISO8859-2 missing (created)
:info:destroot ./share/nls/sl SI.ISO8859-2 missing (created)
:info:destroot ./share/nls/sv SE.ISO8859-1 missing (created)
:info:destroot ./share/nls/sv_SE.ISO8859-15 missing (created)
:info:destroot ./share/nls/tr_TR.ISO8859-9 missing (created)
:info:destroot ./share/nls/uk_UA.ISO8859-5 missing (created)
:info:destroot ./share/nls/uk UA.KOI8-U missing (created)
:info:destroot ./share/nls/zh_CN.eucCN missing (created)
:info:destroot ./share/nls/zh TW.Big5 missing (created)
:info:destroot ./share/skel missing (created)
:info:destroot ./var missing (created)
:info:destroot ./var/cache missing (created)
:info:destroot ./var/db missing (created)
:info:destroot ./var/log missing (created)
:info:destroot ./var/run missing (created)
:info:destroot ./var/spool missing (created)
:info:destroot ./www missing (created)
:debug:destroot Executing org.macports.destroot (wcslib)
:debug:destroot Environment: 
:debug:destroot CC_PRINT_OPTIONS='YES'
:debug:destroot CC_PRINT_OPTIONS_FILE='/opt/local/var/macports/
build/
opt local var macports sources rsync.macports.org macports release
tarballs_ports_science_wcslib/wcslib/work/.CC_PRINT_OPTIONS'
:debug:destroot CPATH='/opt/local/include'
:debug:destroot DEVELOPER_DIR='/Library/Developer/CommandLineTools'
:debug:destroot LIBRARY_PATH='/opt/local/lib'
:debug:destroot MACOSX_DEPLOYMENT_TARGET='10.14'
:debug:destroot SDKROOT='/Library/Developer/CommandLineTools/SDKs/
MacOSX10.14.sdk'
:info:destroot Executing: cd "/opt/local/var/macports/build/
_opt_local_var_macports_sources_rsync.macports.org_macports_release_
tarballs_ports_science_wcslib/wcslib/work/wcslib-5.15" && /usr/bin/
make -w install DESTDIR=/opt/local/var/macports/build/
opt local var macports sources rsync.macports.org macports release
```
tarballs ports science wcslib/wcslib/work/destroot :debug:destroot system: cd "/opt/local/var/macports/build/ opt local var macports sources rsync.macports.org macports release tarballs ports science wcslib/wcslib/work/wcslib-5.15" & /usr/bin/ make -w install DESTDIR=/opt/local/var/macports/build/ opt local var macports sources rsync.macports.org macports release tarballs ports science wcslib/wcslib/work/destroot :info:destroot make: Entering directory '/opt/local/var/macports/ build/ \_opt\_local\_var\_macports\_sources\_rsync.macports.org\_macports\_release\_ tarballs ports science wcslib/wcslib/work/wcslib-5.15' :info:destroot make[1]: Entering directory '/opt/local/var/macports/ build/ opt local var macports sources rsync.macports.org macports release tarballs\_ports\_science\_wcslib/wcslib/work/wcslib-5.15/C' : info: destroot mkdir tmp && \ :info:destroot cd tmp && \ trap 'cd .. : rm -f -r tmp'  $0$  1 2 3 15 : \ :info:destroot ar x ../libwcs-PIC.a & \ :info:destroot /usr/bin/clang -fPIC -dynamiclib -:info:destroot install name /opt/local/lib/libwcs.5.dylib -single module compatibility version 5 -current version  $5.15$  -o libwcs.5.15.dvlib \*.o -L/opt/local/lib -Wl.-headerpad max install names -Wl.syslibroot,/Library/Developer/CommandLineTools/SDKs/MacOSX10.14.sdk -arch x86\_64 -L/usr/local/lib -L/opt/local/lib -lm && \ :info:destroot mv libwcs.5.15.dylib .. :info:destroot if [ ! -d "/opt/local/var/macports/build/ \_opt\_local\_var\_macports\_sources\_rsync.macports.org\_macports\_release\_ tarballs ports science wcslib/wcslib/work/destroot/opt/local/ lib" ] ; then  $\setminus$ :info:destroot /usr/bin/install -c -d -m 2775 /opt/local/var/ macports/build/ \_opt\_local\_var\_macports\_sources\_rsync.macports.org\_macports\_release\_ tarballs ports science wcslib/wcslib/work/destroot/opt/local/lib ; \ :info:destroot fi :info:destroot /usr/bin/install  $-c$   $-m$  644 libwcs-5.15.a /opt/local/ var/macports/build/ \_opt\_local\_var\_macports\_sources\_rsync.macports.org\_macports\_release\_ tarballs\_ports\_science\_wcslib/wcslib/work/destroot/opt/local/lib :info:destroot ranlib /opt/local/var/macports/build/ opt local var macports sources rsync.macports.org macports release tarballs\_ports\_science\_wcslib/wcslib/work/destroot/opt/local/lib/  $libwcs-5.15.a$ :info:destroot ranlib: object: /opt/local/var/macports/build/ opt local var macports sources rsync.macports.org macports release tarballs ports science wcslib/wcslib/work/destroot/opt/local/lib/ libwcs-5.15.a(cel.o) malformed object (unknown load command 1) : info: destroot make[1]: \*\*\* [install] Error 1 :info:destroot make[1]: Leaving directory '/opt/local/var/macports/ build/ \_opt\_local\_var\_macports\_sources\_rsync.macports.org\_macports\_release\_ tarballs ports science wcslib/wcslib/work/wcslib-5.15/C' :info:destroot make[1]: Entering directory '/opt/local/var/macports/ build/

opt\_local\_var\_macports\_sources\_rsync.macports.org\_macports\_release\_ tarballs\_ports\_science\_wcslib/wcslib/work/wcslib-5.15/utils' :info:destroot /usr/bin/clang -DDO CFITSIO  $-I$ /opt/local/include isysroot/Library/Developer/CommandLineTools/SDKs/MacOSX10.14.sdk -DHAVE\_CONFIG\_H -I.. -I../C -I../pgsbox -I../C -I/usr/local/include \ :info:destroot -pipe -0s -isysroot/Library/Developer/ CommandLineTools/SDKs/MacOSX10.14.sdk -arch x86\_64 -c -o wcsware.o wcsware.c :info:destroot /usr/bin/clang -o wcsware wcsware.o -L/opt/local/lib -Wl,-headerpad\_max\_install\_names -Wl,-syslibroot,/Library/Developer/ CommandLineTools/SDKs/MacOSX10.14.sdk -arch x86 64 -L/usr/local/lib  $-L$ /opt/local/lib  $-L$ cfitsio ../C/libwcs-5.15.a :info:destroot —lm :info:destroot ld: archive has no table of contents file  $\cdot$ ../C/ libwcs-5.15.a' for architecture x86\_64 : info: destroot clang: error: linker command failed with exit code 1  $(use -v to see invocation)$ : info: destroot make[1]: \*\*\* [wcsware] Error 1 :info:destroot make[1]: Target `install' not remade because of errors. :info:destroot make[1]: Leaving directory '/opt/local/var/macports/ build/ \_opt\_local\_var\_macports\_sources\_rsync.macports.org\_macports\_release\_ tarballs ports science wcslib/wcslib/work/wcslib-5.15/utils' : info: destroot make: \*\*\* [install] Error 2 :info:destroot make: Leaving directory `/opt/local/var/macports/ build/ opt local var macports sources rsync.macports.org macports release tarballs\_ports\_science\_wcslib/wcslib/work/wcslib-5.15' :info:destroot Command failed: cd "/opt/local/var/macports/build/ \_opt\_local\_var\_macports\_sources\_rsync.macports.org\_macports\_release\_ tarballs\_ports\_science\_wcslib/wcslib/work/wcslib-5.15" & /usr/bin/ make -w install DESTDIR=/opt/local/var/macports/build/ \_opt\_local\_var\_macports\_sources\_rsync.macports.org\_macports\_release\_ tarballs ports science wcslib/wcslib/work/destroot : info: destroot Exit code: 2 :error:destroot Failed to destroot wcslib: command execution failed :debug:destroot Error code: CHILDSTATUS 27355 2 :debug:destroot Backtrace: command execution failed :debug:destroot while executing :debug:destroot "system {\*}\$notty {\*}\$nice \$fullcmdstring" :debug:destroot invoked from within : debug: destroot "command exec destroot" (procedure "portdestroot::destroot main" line 2) :debug:destroot invoked from within :debug:destroot : debug: destroot "\$procedure \$targetname" :error:destroot See /opt/local/var/macports/logs/ opt local var macports sources rsync.macports.org macports release tarballs ports science wcslib/wcslib/main.log for details. version:1 :debug:sysinfo macOS 10.14 (darwin/18.7.0) arch i386 : debug: sysinfo MacPorts 2.6.2 :debug:sysinfo Xcode none :debug:sysinfo SDK 10.14

:debug:sysinfo MACOSX\_DEPLOYMENT\_TARGET: 10.14 :debug:main dropping privileges: euid changed to 502, egid changed to 501. :debug:main Executing org.macports.main (wcslib) :debug:main Privilege de-escalation not attempted as not running as root. :debug:archivefetch archivefetch phase started at Wed Dec 4 12:27:09 CET 2019 :warn:archivefetch no archive\_cxx\_stdlib configured for site 'macports archives' :warn:archivefetch no archive delete la files configured for site 'macports\_archives' :warn:archivefetch no archive\_cxx\_stdlib configured for site 'macports\_archives' :warn:archivefetch no archive\_delete\_la\_files configured for site 'macports archives' :warn:archivefetch no archive\_cxx\_stdlib configured for site 'macports archives' :warn:archivefetch no archive delete la files configured for site 'macports archives' :msg:archivefetch ---> Fetching archive for wcslib :debug:archivefetch Executing proc-pre-org.macports.archivefetcharchivefetch-0 :debug:archivefetch Active variants check for archivefetch-type install considers depends\_lib depends\_run: cfitsio :debug:archivefetch Executing org.macports.archivefetch (wcslib) :debug:archivefetch euid/egid changed to: 0/0 :debug:archivefetch chowned /opt/local/var/macports/incoming to macports :debug:archivefetch euid/egid changed to: 502/501 :info:archivefetch ---> wcslib-5.15 1.darwin 18.x86 64.tbz2 doesn't seem to exist in /opt/local/var/macports/incoming/verified :msg:archivefetch ---> Attempting to fetch wcslib-5.15 1.darwin 18.x86 64.tbz2 from ftp://ftp.eso.org/pub/dfs/ pipelines/repositories/macports/packages/wcslib :debug:archivefetch Fetching archive failed: Server denied you to change to the given directory :debug:archivefetch Privilege de-escalation not attempted as not running as root. :debug:archivefetch Skipping completed org.macports.fetch (wcslib) :debug:archivefetch Privilege de-escalation not attempted as not running as root. : debug: archivefetch Skipping completed org.macports.checksum (wcslib) :debug:archivefetch Privilege de-escalation not attempted as not running as root. :debug:archivefetch Skipping completed org.macports.extract (wcslib) :debug:archivefetch Privilege de-escalation not attempted as not running as root. :debug:archivefetch Skipping completed org.macports.patch (wcslib) :debug:archivefetch Privilege de-escalation not attempted as not running as root. :debug:archivefetch Skipping completed org.macports.configure (wcslib)

:debug:archivefetch Privilege de-escalation not attempted as not running as root. :debug:archivefetch Skipping completed org.macports.build (wcslib) :debug:archivefetch Privilege de-escalation not attempted as not running as root. :debug:destroot destroot phase started at Wed Dec 4 12:27:10 CET 2019 :notice:destroot ---> Staging wcslib into destroot :debug:destroot Can't run destroot under sudo without elevated privileges (due to mtree). :debug:destroot Run destroot without sudo to avoid root privileges. :debug:destroot Going to escalate privileges back to root. :debug:destroot euid changed to: 0. egid changed to: 0. :debug:destroot system -W /opt/local/var/macports/build/ \_opt\_local\_var\_macports\_sources\_rsync.macports.org\_macports\_release\_ tarballs\_ports\_science\_wcslib/wcslib/work/destroot: /usr/sbin/mtree -e -U -f /opt/local/share/macports/install/macosx.mtree :info:destroot . missing (directory not created: File exists) :info:destroot ./Applications missing (directory not created: File exists) :info:destroot ./Developer missing (directory not created: File exists) :info:destroot ./Library missing (directory not created: File exists) :debug:destroot system -W /opt/local/var/macports/build/ \_opt\_local\_var\_macports\_sources\_rsync.macports.org\_macports\_release\_ tarballs\_ports\_science\_wcslib/wcslib/work/destroot/opt/local: /usr/ sbin/mtree -e -U -f /opt/local/share/macports/install/prefix.mtree :debug:destroot Executing org.macports.destroot (wcslib) :debug:destroot Environment: :debug:destroot CC\_PRINT\_OPTIONS='YES' :debug:destroot CC\_PRINT\_OPTIONS\_FILE='/opt/local/var/macports/ build/ opt local var macports sources rsync.macports.org macports release tarballs\_ports\_science\_wcslib/wcslib/work/.CC\_PRINT\_OPTIONS' :debug:destroot CPATH='/opt/local/include' :debug:destroot DEVELOPER\_DIR='/Library/Developer/CommandLineTools' :debug:destroot LIBRARY\_PATH='/opt/local/lib' :debug:destroot MACOSX\_DEPLOYMENT\_TARGET='10.14' :debug:destroot SDKROOT='/Library/Developer/CommandLineTools/SDKs/ MacOSX10.14.sdk' :info:destroot Executing: cd "/opt/local/var/macports/build/ \_opt\_local\_var\_macports\_sources\_rsync.macports.org\_macports\_release\_ tarballs ports science wcslib/wcslib/work/wcslib-5.15" && /usr/bin/ make -w install DESTDIR=/opt/local/var/macports/build/ opt local var macports sources rsync.macports.org macports release tarballs\_ports\_science\_wcslib/wcslib/work/destroot :debug:destroot system: cd "/opt/local/var/macports/build/ opt local var macports sources rsync.macports.org macports release tarballs\_ports\_science\_wcslib/wcslib/work/wcslib-5.15" && /usr/bin/ make -w install DESTDIR=/opt/local/var/macports/build/ opt local var macports sources rsync.macports.org macports release tarballs\_ports\_science\_wcslib/wcslib/work/destroot :info:destroot make: Entering directory `/opt/local/var/macports/

build/ \_opt\_local\_var\_macports\_sources\_rsync.macports.org\_macports\_release\_ tarballs ports science wcslib/wcslib/work/wcslib-5.15' :info:destroot make[1]: Entering directory '/opt/local/var/macports/ build/ opt local var macports sources rsync.macports.org macports release tarballs ports science wcslib/wcslib/work/wcslib-5.15/C' :info:destroot if [ ! -d "/opt/local/var/macports/build/ \_opt\_local\_var\_macports\_sources\_rsync.macports.org\_macports\_release\_ tarballs\_ports\_science\_wcslib/wcslib/work/destroot/opt/local/ lib" ] ; then  $\setminus$ /usr/bin/install -c -d -m 2775 /opt/local/var/ :info:destroot macports/build/ \_opt\_local\_var\_macports\_sources\_rsync.macports.org\_macports\_release\_ tarballs\_ports\_science\_wcslib/wcslib/work/destroot/opt/local/lib ; \ :info:destroot fi :info:destroot /usr/bin/install -c -m 644 libwcs-5.15.a /opt/local/ var/macports/build/ opt local var macports sources rsync.macports.org macports release tarballs ports science wcslib/wcslib/work/destroot/opt/local/lib :info:destroot ranlib /opt/local/var/macports/build/ opt local var macports sources rsync.macports.org macports release tarballs ports science wcslib/wcslib/work/destroot/opt/local/lib/  $libwcs-5.15.a$ :info:destroot ranlib: object: /opt/local/var/macports/build/ \_opt\_local\_var\_macports\_sources\_rsync.macports.org\_macports\_release\_ tarballs\_ports\_science\_wcslib/wcslib/work/destroot/opt/local/lib/ libwcs-5.15.a(cel.o) malformed object (unknown load command 1) : info: destroot make[1]: \*\*\* [install] Error 1 :info:destroot make[1]: Leaving directory '/opt/local/var/macports/ build/ \_opt\_local\_var\_macports\_sources\_rsync.macports.org\_macports\_release\_ tarballs ports science wcslib/wcslib/work/wcslib-5.15/C' :info:destroot make[1]: Entering directory '/opt/local/var/macports/ build/ opt local var macports sources rsync.macports.org macports release tarballs\_ports\_science\_wcslib/wcslib/work/wcslib-5.15/utils' :info:destroot /usr/bin/clang -DDO\_CFITSIO -I/opt/local/include isysroot/Library/Developer/CommandLineTools/SDKs/MacOSX10.14.sdk --pipe -0s -isysroot/Library/Developer/ :info:destroot CommandLineTools/SDKs/MacOSX10.14.sdk -arch x86 64 -c -o wcsware.o wcsware.c :info:destroot /usr/bin/clang -o wcsware wcsware.o  $-L$ /opt/local/lib -Wl,-headerpad max install names -Wl,-syslibroot,/Library/Developer/ CommandLineTools/SDKs/Mac0SX10.14.sdk -arch x86 64 -L/usr/local/lib  $-L$ /opt/local/lib  $-L$ cfitsio ../C/libwcs-5.15.a \ :info:destroot  $-1m$ :info:destroot ld: archive has no table of contents file '../ $C/$ libwcs-5.15.a' for architecture x86 64 :info:destroot clang: error: linker command failed with exit code 1  $(use -v to see invocation)$ : info: destroot make[1]: \*\*\* [wcsware] Error 1 :info:destroot make[1]: Target `install' not remade because of

errors. :info:destroot make[1]: Leaving directory '/opt/local/var/macports/ build/ opt local var macports sources rsync.macports.org macports release tarballs ports science wcslib/wcslib/work/wcslib-5.15/utils' : info: destroot make: \*\*\* [install] Error 2 :info:destroot make: Leaving directory '/opt/local/var/macports/ build/ \_opt\_local\_var\_macports\_sources\_rsync.macports.org\_macports\_release\_ tarballs\_ports\_science\_wcslib/wcslib/work/wcslib-5.15' :info:destroot Command failed: cd "/opt/local/var/macports/build/ \_opt\_local\_var\_macports\_sources\_rsync.macports.org\_macports\_release\_ tarballs\_ports\_science\_wcslib/wcslib/work/wcslib-5.15" && /usr/bin/ make -w install DESTDIR=/opt/local/var/macports/build/ \_opt\_local\_var\_macports\_sources\_rsync.macports.org\_macports\_release\_ tarballs ports science wcslib/wcslib/work/destroot : info: destroot Exit code: 2 :error:destroot Failed to destroot woslib: command execution failed : debug: destroot Error code: CHILDSTATUS 27438 2 : debug: destroot Backtrace: command execution failed :debug:destroot while executing : debug: destroot "system {\*}\$notty {\*}\$nice \$fullcmdstring" :debug:destroot invoked from within :debug:destroot "command\_exec destroot" (procedure "portdestroot::destroot\_main" line 2) :debug:destroot :debug:destroot invoked from within : debug: destroot "\$procedure \$targetname" :error:destroot See /opt/local/var/macports/logs/ opt local var macports sources rsync.macports.org macports release tarballs\_ports\_science\_wcslib/wcslib/main.log for details. version:1 : debug: sysinfo mac0S 10.14 (darwin/18.7.0) arch i386 : debug: sysinfo MacPorts 2.6.2 :debug:sysinfo Xcode none :debug:sysinfo SDK 10.14 : debug: sysinfo MACOSX DEPLOYMENT TARGET: 10.14 :debug:clean dropping privileges: euid changed to 502, egid changed to 501. :debug:main Executing org.macports.main (wcslib) : debug: main Privilege de-escalation not attempted as not running as root. : debug: archivefetch archivefetch phase started at Wed Dec 4 12:29:49 CET 2019 :warn:archivefetch no archive cxx stdlib configured for site 'macports archives' :warn: archivefetch no archive delete la files configured for site 'macports archives' :warn:archivefetch no archive cxx stdlib configured for site 'macports archives' :warn:archivefetch no archive\_delete\_la\_files configured for site 'macports archives' :warn:archivefetch no archive\_cxx\_stdlib configured for site 'macports archives' :warn:archivefetch no archive\_delete\_la\_files configured for site

'macports archives' :msg:archivefetch ---> Fetching archive for wcslib :debug:archivefetch Executing proc-pre-org.macports.archivefetcharchivefetch-0 :debug:archivefetch Active variants check for archivefetch-type install considers depends\_lib depends\_run: cfitsio :debug:archivefetch Executing org.macports.archivefetch (wcslib) :debug:archivefetch euid/egid changed to: 0/0 :debug:archivefetch chowned /opt/local/var/macports/incoming to macports :debug:archivefetch euid/egid changed to: 502/501 :info:archivefetch ---> wcslib-5.15 1.darwin 18.x86 64.tbz2 doesn't seem to exist in /opt/local/var/macports/incoming/verified :msg:archivefetch ---> Attempting to fetch wcslib-5.15\_1.darwin\_18.x86\_64.tbz2 from ftp://ftp.eso.org/pub/dfs/ pipelines/repositories/macports/packages/wcslib :debug:archivefetch Fetching archive failed: Server denied you to change to the given directory :debug:archivefetch Privilege de-escalation not attempted as not running as root. :debug:archivefetch Skipping completed org.macports.fetch (wcslib) :debug:archivefetch Privilege de-escalation not attempted as not running as root. :debug:archivefetch Skipping completed org.macports.checksum (wcslib) :debug:archivefetch Privilege de-escalation not attempted as not running as root. :debug:archivefetch Skipping completed org.macports.extract (wcslib) :debug:archivefetch Privilege de-escalation not attempted as not running as root. :debug:archivefetch Skipping completed org.macports.patch (wcslib) :debug:archivefetch Privilege de-escalation not attempted as not running as root. :debug:archivefetch Skipping completed org.macports.configure (wcslib) :debug:archivefetch Privilege de-escalation not attempted as not running as root. :debug:archivefetch Skipping completed org.macports.build (wcslib) :debug:archivefetch Privilege de-escalation not attempted as not running as root. :debug:destroot destroot phase started at Wed Dec 4 12:29:50 CET 2019 :notice:destroot ---> Staging wcslib into destroot :debug:destroot Can't run destroot under sudo without elevated privileges (due to mtree). :debug:destroot Run destroot without sudo to avoid root privileges. :debug:destroot Going to escalate privileges back to root. :debug:destroot euid changed to: 0. egid changed to: 0. :debug:destroot system -W /opt/local/var/macports/build/ \_opt\_local\_var\_macports\_sources\_rsync.macports.org\_macports\_release\_ tarballs\_ports\_science\_wcslib/wcslib/work/destroot: /usr/sbin/mtree -e -U -f /opt/local/share/macports/install/macosx.mtree :info:destroot . missing (directory not created: File exists) :info:destroot ./Applications missing (directory not created: File

exists) :info:destroot ./Developer missing (directory not created: File exists) :info:destroot ./Library missing (directory not created: File exists) :debug:destroot system -W /opt/local/var/macports/build/ \_opt\_local\_var\_macports\_sources\_rsync.macports.org\_macports\_release\_ tarballs\_ports\_science\_wcslib/wcslib/work/destroot/opt/local: /usr/ sbin/mtree -e -U -f /opt/local/share/macports/install/prefix.mtree :debug:destroot Executing org.macports.destroot (wcslib) :debug:destroot Environment: :debug:destroot CC\_PRINT\_OPTIONS='YES' :debug:destroot CC\_PRINT\_OPTIONS\_FILE='/opt/local/var/macports/ build/ \_opt\_local\_var\_macports\_sources\_rsync.macports.org\_macports\_release\_ tarballs\_ports\_science\_wcslib/wcslib/work/.CC\_PRINT\_OPTIONS' :debug:destroot CPATH='/opt/local/include' :debug:destroot DEVELOPER\_DIR='/Library/Developer/CommandLineTools' :debug:destroot LIBRARY\_PATH='/opt/local/lib' :debug:destroot MACOSX\_DEPLOYMENT\_TARGET='10.14' :debug:destroot SDKROOT='/Library/Developer/CommandLineTools/SDKs/ MacOSX10.14.sdk' :info:destroot Executing: cd "/opt/local/var/macports/build/ \_opt\_local\_var\_macports\_sources\_rsync.macports.org\_macports\_release\_ tarballs\_ports\_science\_wcslib/wcslib/work/wcslib-5.15" && /usr/bin/ make -w install DESTDIR=/opt/local/var/macports/build/ \_opt\_local\_var\_macports\_sources\_rsync.macports.org\_macports\_release\_ tarballs ports science wcslib/wcslib/work/destroot :debug:destroot system: cd "/opt/local/var/macports/build/ opt local var macports sources rsync.macports.org macports release tarballs\_ports\_science\_wcslib/wcslib/work/wcslib-5.15" && /usr/bin/ make -w install DESTDIR=/opt/local/var/macports/build/ opt local var macports sources rsync.macports.org macports release tarballs ports science wcslib/wcslib/work/destroot :info:destroot make: Entering directory `/opt/local/var/macports/ build/ \_opt\_local\_var\_macports\_sources\_rsync.macports.org\_macports\_release\_ tarballs\_ports\_science\_wcslib/wcslib/work/wcslib-5.15' :info:destroot make[1]: Entering directory `/opt/local/var/macports/ build/ opt local var macports sources rsync.macports.org macports release tarballs\_ports\_science\_wcslib/wcslib/work/wcslib-5.15/C' :info:destroot if [ ! -d "/opt/local/var/macports/build/ opt local var macports sources rsync.macports.org macports release tarballs\_ports\_science\_wcslib/wcslib/work/destroot/opt/local/ lib"  $\vert$  ; then  $\setminus$ :info:destroot /usr/bin/install -c -d -m 2775 /opt/local/var/ macports/build/ opt local var macports sources rsync.macports.org macports release tarballs\_ports\_science\_wcslib/wcslib/work/destroot/opt/local/lib ; \ :info:destroot fi :info:destroot /usr/bin/install  $-c$   $-m$  644 libwcs-5.15.a /opt/local/ var/macports/build/ \_opt\_local\_var\_macports\_sources\_rsync.macports.org\_macports\_release\_

tarballs ports science wcslib/wcslib/work/destroot/opt/local/lib :info:destroot ranlib /opt/local/var/macports/build/ \_opt\_local\_var\_macports\_sources\_rsync.macports.org\_macports\_release\_ tarballs ports science wcslib/wcslib/work/destroot/opt/local/lib/  $libwcs-5.15.a$ :info:destroot ranlib: object: /opt/local/var/macports/build/ \_opt\_local\_var\_macports\_sources\_rsync.macports.org\_macports\_release\_ tarballs\_ports\_science\_wcslib/wcslib/work/destroot/opt/local/lib/ libwcs-5.15.a(cel.o) malformed object (unknown load command 1) : info: destroot make[1]: \*\*\* [install] Error 1 :info:destroot make[1]: Leaving directory `/opt/local/var/macports/ build/ \_opt\_local\_var\_macports\_sources\_rsync.macports.org\_macports\_release\_ tarballs ports science wcslib/wcslib/work/wcslib-5.15/C' :info:destroot make[1]: Entering directory `/opt/local/var/macports/ build/ opt local var macports sources rsync.macports.org macports release tarballs ports science wcslib/wcslib/work/wcslib-5.15/utils' : info:destroot /usr/bin/clang -DDO CFITSIO -I/opt/local/include isysroot/Library/Developer/CommandLineTools/SDKs/MacOSX10.14.sdk -DHAVE CONFIG H  $-I. . -I. . /C -I. .$ /pgsbox  $-I. . /C -I/usr/local/include \ \ \$ :info:destroot -pipe -0s -isysroot/Library/Developer/ CommandLineTools/SDKs/MacOSX10.14.sdk -arch x86 64 -c -o wcsware.o wcsware.c :info:destroot /usr/bin/clang -o wcsware wcsware.o -L/opt/local/lib -Wl,-headerpad max install names -Wl,-syslibroot,/Library/Developer/ CommandLineTools/SDKs/Mac0SX10.14.sdk -arch x86\_64 -L/usr/local/lib  $-L$ /opt/local/lib -lcfitsio ../C/libwcs-5.15.a \ :info:destroot  $-1m$ :info:destroot ld: archive has no table of contents file  $\cdot$ ../C/ libwcs-5.15.a' for architecture x86 64 : info: destroot clang: error: linker command failed with exit code 1  $(use -v to see invocation)$ : info: destroot make[1]: \*\*\* [wcsware] Error 1 :info:destroot make[1]: Target `install' not remade because of errors. :info:destroot make[1]: Leaving directory `/opt/local/var/macports/ build/ \_opt\_local\_var\_macports\_sources\_rsync.macports.org\_macports\_release\_ tarballs\_ports\_science\_wcslib/wcslib/work/wcslib-5.15/utils' : info: destroot make: \*\*\* [install] Error 2 :info:destroot make: Leaving directory '/opt/local/var/macports/ build/ opt local var macports sources rsync.macports.org macports release tarballs ports science wcslib/wcslib/work/wcslib-5.15' :info:destroot Command failed: cd "/opt/local/var/macports/build/ opt local var macports sources\_rsync.macports.org\_macports\_release\_ tarballs ports science wcslib/wcslib/work/wcslib-5.15" & /usr/bin/ make -w install DESTDIR=/opt/local/var/macports/build/ \_opt\_local\_var\_macports\_sources\_rsync.macports.org\_macports\_release tarballs\_ports\_science\_wcslib/wcslib/work/destroot : info: destroot Exit code: 2 :error:destroot Failed to destroot wcslib: command execution failed : debug: destroot Error code: CHILDSTATUS 27544 2

:debug:destroot Backtrace: command execution failed :debug:destroot while executing :debug:destroot "system {\*}\$notty {\*}\$nice \$fullcmdstring" :debug:destroot invoked from within :debug:destroot "command\_exec destroot" :debug:destroot (procedure "portdestroot::destroot\_main" line 2) :debug:destroot invoked from within :debug:destroot "\$procedure \$targetname" :error:destroot See /opt/local/var/macports/logs/ \_opt\_local\_var\_macports\_sources\_rsync.macports.org\_macports\_release\_ tarballs ports science wcslib/wcslib/main.log for details. version:1 :debug:sysinfo macOS 10.14 (darwin/18.7.0) arch i386 :debug:sysinfo MacPorts 2.6.2 :debug:sysinfo Xcode none :debug:sysinfo SDK 10.14 :debug:sysinfo MACOSX\_DEPLOYMENT\_TARGET: 10.14 :debug:main dropping privileges: euid changed to 502, egid changed to 501. :debug:main Executing org.macports.main (wcslib) :debug:main Privilege de-escalation not attempted as not running as root. :debug:archivefetch archivefetch phase started at Wed Dec 4 12:41:41 CET 2019 :warn:archivefetch no archive\_cxx\_stdlib configured for site 'macports\_archives' :warn:archivefetch no archive\_delete\_la\_files configured for site 'macports archives' :warn:archivefetch no archive\_cxx\_stdlib configured for site 'macports\_archives' :warn:archivefetch no archive\_delete\_la\_files configured for site 'macports\_archives' :warn:archivefetch no archive\_cxx\_stdlib configured for site 'macports archives' :warn:archivefetch no archive delete la files configured for site 'macports archives' :msg:archivefetch ---> Fetching archive for wcslib :debug:archivefetch Executing proc-pre-org.macports.archivefetcharchivefetch-0 :debug:archivefetch Active variants check for archivefetch-type install considers depends lib depends run: cfitsio :debug:archivefetch Executing org.macports.archivefetch (wcslib) :debug:archivefetch euid/egid changed to: 0/0 :debug:archivefetch chowned /opt/local/var/macports/incoming to macports :debug:archivefetch euid/egid changed to: 502/501 :info:archivefetch ---> wcslib-5.15 1.darwin 18.x86 64.tbz2 doesn't seem to exist in /opt/local/var/macports/incoming/verified :msg:archivefetch ---> Attempting to fetch wcslib-5.15 1.darwin 18.x86 64.tbz2 from ftp://ftp.eso.org/pub/dfs/ pipelines/repositories/macports/packages/wcslib :debug:archivefetch Fetching archive failed: Server denied you to change to the given directory :debug:archivefetch Privilege de-escalation not attempted as not

running as root. :debug:archivefetch Skipping completed org.macports.fetch (wcslib) :debug:archivefetch Privilege de-escalation not attempted as not running as root. :debug:archivefetch Skipping completed org.macports.checksum (wcslib) :debug:archivefetch Privilege de-escalation not attempted as not running as root. :debug:archivefetch Skipping completed org.macports.extract (wcslib) :debug:archivefetch Privilege de-escalation not attempted as not running as root. :debug:archivefetch Skipping completed org.macports.patch (wcslib) :debug:archivefetch Privilege de-escalation not attempted as not running as root. :debug:archivefetch Skipping completed org.macports.configure (wcslib) :debug:archivefetch Privilege de-escalation not attempted as not running as root. :debug:archivefetch Skipping completed org.macports.build (wcslib) :debug:archivefetch Privilege de-escalation not attempted as not running as root. :debug:destroot destroot phase started at Wed Dec 4 12:41:42 CET 2019 :notice:destroot ---> Staging wcslib into destroot :debug:destroot Can't run destroot under sudo without elevated privileges (due to mtree). :debug:destroot Run destroot without sudo to avoid root privileges. :debug:destroot Going to escalate privileges back to root. :debug:destroot euid changed to: 0. egid changed to: 0. :debug:destroot system -W /opt/local/var/macports/build/ opt local var macports sources rsync.macports.org macports release tarballs\_ports\_science\_wcslib/wcslib/work/destroot: /usr/sbin/mtree -e -U -f /opt/local/share/macports/install/macosx.mtree :info:destroot . missing (directory not created: File exists) :info:destroot ./Applications missing (directory not created: File exists) :info:destroot ./Developer missing (directory not created: File exists) :info:destroot ./Library missing (directory not created: File exists) :debug:destroot system -W /opt/local/var/macports/build/ \_opt\_local\_var\_macports\_sources\_rsync.macports.org\_macports\_release\_ tarballs\_ports\_science\_wcslib/wcslib/work/destroot/opt/local: /usr/ sbin/mtree -e -U -f /opt/local/share/macports/install/prefix.mtree :debug:destroot Executing org.macports.destroot (wcslib) :debug:destroot Environment: :debug:destroot CC\_PRINT\_OPTIONS='YES' :debug:destroot CC\_PRINT\_OPTIONS\_FILE='/opt/local/var/macports/ build/ \_opt\_local\_var\_macports\_sources\_rsync.macports.org\_macports\_release\_ tarballs\_ports\_science\_wcslib/wcslib/work/.CC\_PRINT\_OPTIONS' :debug:destroot CPATH='/opt/local/include' :debug:destroot DEVELOPER\_DIR='/Library/Developer/CommandLineTools' :debug:destroot LIBRARY\_PATH='/opt/local/lib'

:debug:destroot MACOSX\_DEPLOYMENT\_TARGET='10.14' :debug:destroot SDKROOT='/Library/Developer/CommandLineTools/SDKs/ MacOSX10.14.sdk' :info:destroot Executing: cd "/opt/local/var/macports/build/ \_opt\_local\_var\_macports\_sources\_rsync.macports.org\_macports\_release\_ tarballs\_ports\_science\_wcslib/wcslib/work/wcslib-5.15" && /usr/bin/ make -w install DESTDIR=/opt/local/var/macports/build/ \_opt\_local\_var\_macports\_sources\_rsync.macports.org\_macports\_release\_ tarballs\_ports\_science\_wcslib/wcslib/work/destroot :debug:destroot system: cd "/opt/local/var/macports/build/ \_opt\_local\_var\_macports\_sources\_rsync.macports.org\_macports\_release\_ tarballs\_ports\_science\_wcslib/wcslib/work/wcslib-5.15" && /usr/bin/ make -w install DESTDIR=/opt/local/var/macports/build/ opt local var macports sources rsync.macports.org macports release tarballs\_ports\_science\_wcslib/wcslib/work/destroot :info:destroot make: Entering directory `/opt/local/var/macports/ build/ opt local var macports sources rsync.macports.org macports release tarballs\_ports\_science\_wcslib/wcslib/work/wcslib-5.15' :info:destroot make[1]: Entering directory `/opt/local/var/macports/ build/ opt local var macports sources rsync.macports.org macports release tarballs\_ports\_science\_wcslib/wcslib/work/wcslib-5.15/C' :info:destroot if [ ! -d "/opt/local/var/macports/build/ \_opt\_local\_var\_macports\_sources\_rsync.macports.org\_macports\_release\_ tarballs\_ports\_science\_wcslib/wcslib/work/destroot/opt/local/ lib" ] ; then  $\setminus$ :info:destroot /usr/bin/install -c -d -m 2775 /opt/local/var/ macports/build/ \_opt\_local\_var\_macports\_sources\_rsync.macports.org\_macports\_release\_ tarballs\_ports\_science\_wcslib/wcslib/work/destroot/opt/local/lib ; :info:destroot fi :info:destroot /usr/bin/install -c -m 644 libwcs-5.15.a /opt/local/ var/macports/build/ \_opt\_local\_var\_macports\_sources\_rsync.macports.org\_macports\_release\_ tarballs\_ports\_science\_wcslib/wcslib/work/destroot/opt/local/lib :info:destroot ranlib /opt/local/var/macports/build/ \_opt\_local\_var\_macports\_sources\_rsync.macports.org\_macports\_release\_ tarballs\_ports\_science\_wcslib/wcslib/work/destroot/opt/local/lib/ libwcs-5.15.a :info:destroot ranlib: object: /opt/local/var/macports/build/ opt local var macports sources rsync.macports.org macports release tarballs ports science wcslib/wcslib/work/destroot/opt/local/lib/ libwcs-5.15.a(cel.o) malformed object (unknown load command 1) :info:destroot make[1]: \*\*\* [install] Error 1 :info:destroot make[1]: Leaving directory '/opt/local/var/macports/ build/ opt local var macports sources rsync.macports.org macports release tarballs\_ports\_science\_wcslib/wcslib/work/wcslib-5.15/C' :info:destroot make[1]: Entering directory `/opt/local/var/macports/ build/ \_opt\_local\_var\_macports\_sources\_rsync.macports.org\_macports\_release\_ tarballs\_ports\_science\_wcslib/wcslib/work/wcslib-5.15/utils' :info:destroot /usr/bin/clang -DDO\_CFITSIO -I/opt/local/include -

isysroot/Library/Developer/CommandLineTools/SDKs/MacOSX10.14.sdk -DHAVE\_CONFIG\_H -I.. -I../C -I../pgsbox -I../C -I/usr/local/include \ :info:destroot -pipe -0s -isysroot/Library/Developer/ CommandLineTools/SDKs/Mac0SX10.14.sdk -arch x86 64 -c -o wcsware.o wcsware.c :info:destroot /usr/bin/clang -o wcsware wcsware.o -L/opt/local/lib -Wl,-headerpad max install names -Wl,-syslibroot,/Library/Developer/ CommandLineTools/SDKs/MacOSX10.14.sdk -arch x86\_64 -L/usr/local/lib  $-L$ /opt/local/lib  $-L$ cfitsio ../C/libwcs-5.15.a \ :info:destroot  $-l<sub>m</sub>$ :info:destroot ld: archive has no table of contents file  $\cdot$ ../C/ libwcs-5.15.a' for architecture x86 64 : info: destroot clang: error: linker command failed with exit code 1  $(use -v to see invocation)$ : info: destroot make[1]: \*\*\* [wcsware] Error 1 :info:destroot make[1]: Target `install' not remade because of errors. :info:destroot make[1]: Leaving directory  $\check{ }$  /opt/local/var/macports/ build/ \_opt\_local\_var\_macports\_sources\_rsync.macports.org macports release tarballs ports science wcslib/wcslib/work/wcslib-5.15/utils' : info: destroot make: \*\*\* [install] Error 2 :info:destroot make: Leaving directory `/opt/local/var/macports/ build/ opt local var macports sources rsync.macports.org macports release tarballs ports science wcslib/wcslib/work/wcslib-5.15' :info:destroot Command failed: cd "/opt/local/var/macports/build/<br>\_opt\_local\_var\_macports\_sources\_rsync.macports.org\_macports\_release\_ tarballs ports science wcslib/wcslib/work/wcslib-5.15" & /usr/bin/ make -w install DESTDIR=/opt/local/var/macports/build/ opt local var macports sources rsync.macports.org macports release tarballs\_ports\_science\_wcslib/wcslib/work/destroot : info: destroot Exit code: 2 :error:destroot Failed to destroot wcslib: command execution failed : debug: destroot Error code: CHILDSTATUS 27838 2 : debug: destroot Backtrace: command execution failed :debug:destroot while executing :debug:destroot "system {\*}\$notty {\*}\$nice \$fullcmdstring" :debug:destroot invoked from within : debug: destroot "command\_exec destroot" :debug:destroot (procedure "portdestroot::destroot main" line 2) :debug:destroot invoked from within : debug: destroot "\$procedure \$targetname" :error:destroot See /opt/local/var/macports/logs/ opt local var macports sources rsync.macports.org macports release tarballs ports science wcslib/wcslib/main.log for details. version:1 : debug: sysinfo mac0S 10.14 (darwin/18.7.0) arch i386 : debug: sysinfo MacPorts 2.6.2 :debug:sysinfo Xcode none :debug:sysinfo SDK 10.14 : debug: sysinfo MACOSX DEPLOYMENT TARGET: 10.14 : debug: main dropping privileges: euid changed to 502, egid changed to 501.

:debug:main Executing org.macports.main (wcslib) :debug:main Privilege de-escalation not attempted as not running as root. :debug:archivefetch archivefetch phase started at Wed Dec 4 12:52:01 CET 2019 :warn:archivefetch no archive\_cxx\_stdlib configured for site 'macports\_archives' :warn:archivefetch no archive\_delete\_la\_files configured for site 'macports archives' :warn:archivefetch no archive\_cxx\_stdlib configured for site 'macports\_archives' :warn:archivefetch no archive\_delete\_la\_files configured for site 'macports\_archives' :warn:archivefetch no archive\_cxx\_stdlib configured for site 'macports\_archives' :warn:archivefetch no archive\_delete\_la\_files configured for site 'macports archives' :msg:archivefetch ---> Fetching archive for wcslib :debug:archivefetch Executing proc-pre-org.macports.archivefetcharchivefetch-0 :debug:archivefetch Active variants check for archivefetch-type install considers depends lib depends run: cfitsio :debug:archivefetch Executing org.macports.archivefetch (wcslib) :debug:archivefetch euid/egid changed to: 0/0 :debug:archivefetch chowned /opt/local/var/macports/incoming to macports :debug:archivefetch euid/egid changed to: 502/501 :info:archivefetch ---> wcslib-5.15 1.darwin 18.x86 64.tbz2 doesn't seem to exist in /opt/local/var/macports/incoming/verified :msg:archivefetch ---> Attempting to fetch wcslib-5.15 1.darwin 18.x86 64.tbz2 from ftp://ftp.eso.org/pub/dfs/ pipelines/repositories/macports/packages/wcslib :debug:archivefetch Fetching archive failed: Server denied you to change to the given directory :debug:archivefetch Privilege de-escalation not attempted as not running as root. :debug:archivefetch Skipping completed org.macports.fetch (wcslib) :debug:archivefetch Privilege de-escalation not attempted as not running as root. :debug:archivefetch Skipping completed org.macports.checksum (wcslib) :debug:archivefetch Privilege de-escalation not attempted as not running as root. :debug:archivefetch Skipping completed org.macports.extract (wcslib) :debug:archivefetch Privilege de-escalation not attempted as not running as root. :debug:archivefetch Skipping completed org.macports.patch (wcslib) :debug:archivefetch Privilege de-escalation not attempted as not running as root. :debug:archivefetch Skipping completed org.macports.configure (wcslib) :debug:archivefetch Privilege de-escalation not attempted as not running as root. :debug:archivefetch Skipping completed org.macports.build (wcslib)

:debug:archivefetch Privilege de-escalation not attempted as not running as root. :debug:destroot destroot phase started at Wed Dec 4 12:52:01 CET 2019 :notice:destroot ---> Staging wcslib into destroot :debug:destroot Can't run destroot under sudo without elevated privileges (due to mtree). :debug:destroot Run destroot without sudo to avoid root privileges. :debug:destroot Going to escalate privileges back to root. :debug:destroot euid changed to: 0. egid changed to: 0. :debug:destroot system -W /opt/local/var/macports/build/ \_opt\_local\_var\_macports\_sources\_rsync.macports.org\_macports\_release\_ tarballs\_ports\_science\_wcslib/wcslib/work/destroot: /usr/sbin/mtree -e -U -f /opt/local/share/macports/install/macosx.mtree :info:destroot . missing (directory not created: File exists) :info:destroot ./Applications missing (directory not created: File exists) :info:destroot ./Developer missing (directory not created: File exists) :info:destroot ./Library missing (directory not created: File exists) :debug:destroot system -W /opt/local/var/macports/build/ opt local var macports sources rsync.macports.org macports release tarballs\_ports\_science\_wcslib/wcslib/work/destroot/opt/local: /usr/ sbin/mtree -e -U -f /opt/local/share/macports/install/prefix.mtree :debug:destroot Executing org.macports.destroot (wcslib) :debug:destroot Environment: :debug:destroot CC\_PRINT\_OPTIONS='YES' :debug:destroot CC\_PRINT\_OPTIONS\_FILE='/opt/local/var/macports/ build/ \_opt\_local\_var\_macports\_sources\_rsync.macports.org\_macports\_release\_ tarballs\_ports\_science\_wcslib/wcslib/work/.CC\_PRINT\_OPTIONS' :debug:destroot CPATH='/opt/local/include' :debug:destroot DEVELOPER\_DIR='/Library/Developer/CommandLineTools' :debug:destroot LIBRARY\_PATH='/opt/local/lib' :debug:destroot MACOSX\_DEPLOYMENT\_TARGET='10.14' :debug:destroot SDKROOT='/Library/Developer/CommandLineTools/SDKs/ MacOSX10.14.sdk' :info:destroot Executing: cd "/opt/local/var/macports/build/ \_opt\_local\_var\_macports\_sources\_rsync.macports.org\_macports\_release\_ tarballs ports science wcslib/wcslib/work/wcslib-5.15" && /usr/bin/ make -w install DESTDIR=/opt/local/var/macports/build/ \_opt\_local\_var\_macports\_sources\_rsync.macports.org\_macports\_release\_ tarballs\_ports\_science\_wcslib/wcslib/work/destroot :debug:destroot system: cd "/opt/local/var/macports/build/ opt local var macports sources rsync.macports.org macports release tarballs ports science wcslib/wcslib/work/wcslib-5.15" && /usr/bin/ make -w install DESTDIR=/opt/local/var/macports/build/ opt local var macports sources rsync.macports.org macports release tarballs\_ports\_science\_wcslib/wcslib/work/destroot :info:destroot make: Entering directory `/opt/local/var/macports/ build/ opt local var macports sources rsync.macports.org macports release tarballs\_ports\_science\_wcslib/wcslib/work/wcslib-5.15'

:info:destroot make[1]: Entering directory '/opt/local/var/macports/ build/ \_opt\_local\_var\_macports\_sources\_rsync.macports.org\_macports\_release\_ tarballs ports science wcslib/wcslib/work/wcslib-5.15/C' :info:destroot if [ ! -d "/opt/local/var/macports/build/ \_opt\_local\_var\_macports\_sources\_rsync.macports.org\_macports\_release\_ tarballs ports science wcslib/wcslib/work/destroot/opt/local/ lib" ] ; then  $\setminus$ :info:destroot /usr/bin/install -c -d -m 2775 /opt/local/var/ macports/build/ \_opt\_local\_var\_macports\_sources\_rsync.macports.org\_macports\_release\_ tarballs ports science wcslib/wcslib/work/destroot/opt/local/lib ; \ :info:destroot fi :info:destroot /usr/bin/install  $-c$   $-m$  644 libwcs-5.15.a /opt/local/ var/macports/build/ opt local var macports sources rsync.macports.org\_macports\_release\_ tarballs\_ports\_science\_wcslib/wcslib/work/destroot/opt/local/lib :info:destroot ranlib /opt/local/var/macports/build/ opt local var macports sources rsync.macports.org macports release tarballs ports science wcslib/wcslib/work/destroot/opt/local/lib/  $libwcs-5.15.a$ :info:destroot ranlib: object: /opt/local/var/macports/build/ opt local var macports sources rsync.macports.org macports release tarballs ports science wcslib/wcslib/work/destroot/opt/local/lib/ libwcs-5.15.a(cel.o) malformed object (unknown load command 1) : info: destroot make  $[1]$ : \*\*\* [install] Error 1 :info:destroot make[1]: Leaving directory '/opt/local/var/macports/ build/ opt local var macports sources rsync.macports.org macports release tarballs ports science wcslib/wcslib/work/wcslib-5.15/C' :info:destroot make[1]: Entering directory '/opt/local/var/macports/ huild/ opt\_local\_var\_macports\_sources\_rsync.macports.org\_macports\_release\_ tarballs ports science wcslib/wcslib/work/wcslib-5.15/utils' :info:destroot /usr/bin/clang -DDO\_CFITSIO -I/opt/local/include isysroot/Library/Developer/CommandLineTools/SDKs/MacOSX10.14.sdk -DHAVE CONFIG H  $-I. . -I. . /C -I. .$ /pgsbox  $-I. . /C -I$ /usr/local/include \ -pipe -0s -isysroot/Library/Developer/ :info:destroot  $CommandLineTools/SDKs/MacOSX10.14.sdk -arch x86_64 -c -o wcsware.o$ wcsware.c :info:destroot /usr/bin/clang -o wcsware wcsware.o  $-L$ /opt/local/lib -Wl,-headerpad\_max\_install\_names -Wl,-syslibroot,/Library/Developer/ CommandLineTools/SDKs/MacOSX10.14.sdk -arch x86 64 -L/usr/local/lib  $-L$ /opt/local/lib  $-L$ cfitsio ../C/libwcs-5.15.a \ :info:destroot  $-1m$ : info: destroot ld: archive has no table of contents file '../C/ libwcs-5.15.a' for architecture x86 64 :info:destroot clang: error: linker command failed with exit code 1  $(use -v to see invocation)$ : info: destroot make[1]: \*\*\* [wcsware] Error 1 :info:destroot make[1]: Target `install' not remade because of errors. :info:destroot make[1]: Leaving directory '/opt/local/var/macports/ build/

opt\_local\_var\_macports\_sources\_rsync.macports.org\_macports\_release\_ tarballs\_ports\_science\_wcslib/wcslib/work/wcslib-5.15/utils' : info: destroot make: \*\*\* [install] Error 2 :info:destroot make: Leaving directory '/opt/local/var/macports/ build/ opt local var macports sources rsync.macports.org macports release tarballs ports science wcslib/wcslib/work/wcslib-5.15' :info:destroot Command failed: cd "/opt/local/var/macports/build/ \_opt\_local\_var\_macports\_sources\_rsync.macports.org\_macports\_release\_ tarballs\_ports\_science\_wcslib/wcslib/work/wcslib-5.15" & /usr/bin/ make -w install DESTDIR=/opt/local/var/macports/build/ \_opt\_local\_var\_macports\_sources\_rsync.macports.org\_macports\_release\_ tarballs\_ports\_science\_wcslib/wcslib/work/destroot : info: destroot Exit code: 2 :error:destroot Failed to destroot wcslib: command execution failed : debug: destroot Error code: CHILDSTATUS 28084 2 :debug:destroot Backtrace: command execution failed :debug:destroot while executing : debug: destroot "system {\*}\$notty {\*}\$nice \$fullcmdstring" invoked from within :debug:destroot : debug: destroot "command exec destroot" :debug:destroot (procedure "portdestroot::destroot main" line 2) invoked from within :debug:destroot : debug: destroot "\$procedure \$targetname" :error:destroot See /opt/local/var/macports/logs/ opt\_local\_var\_macports\_sources\_rsync.macports.org\_macports\_release\_ tarballs\_ports\_science\_wcslib/wcslib/main.log for details.